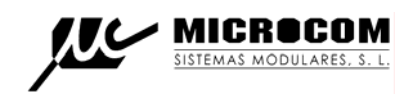

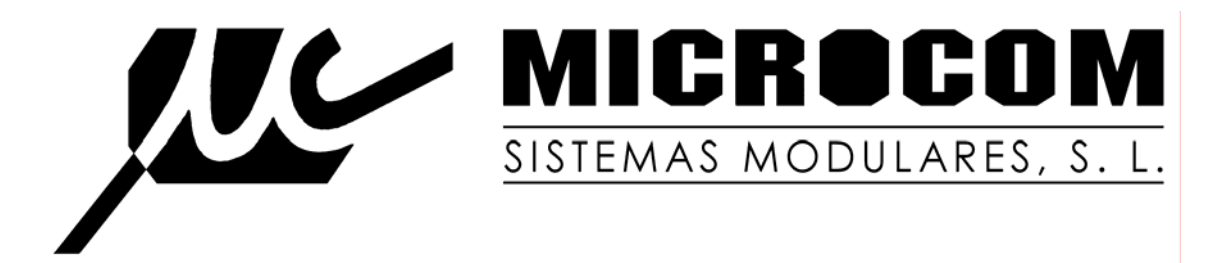

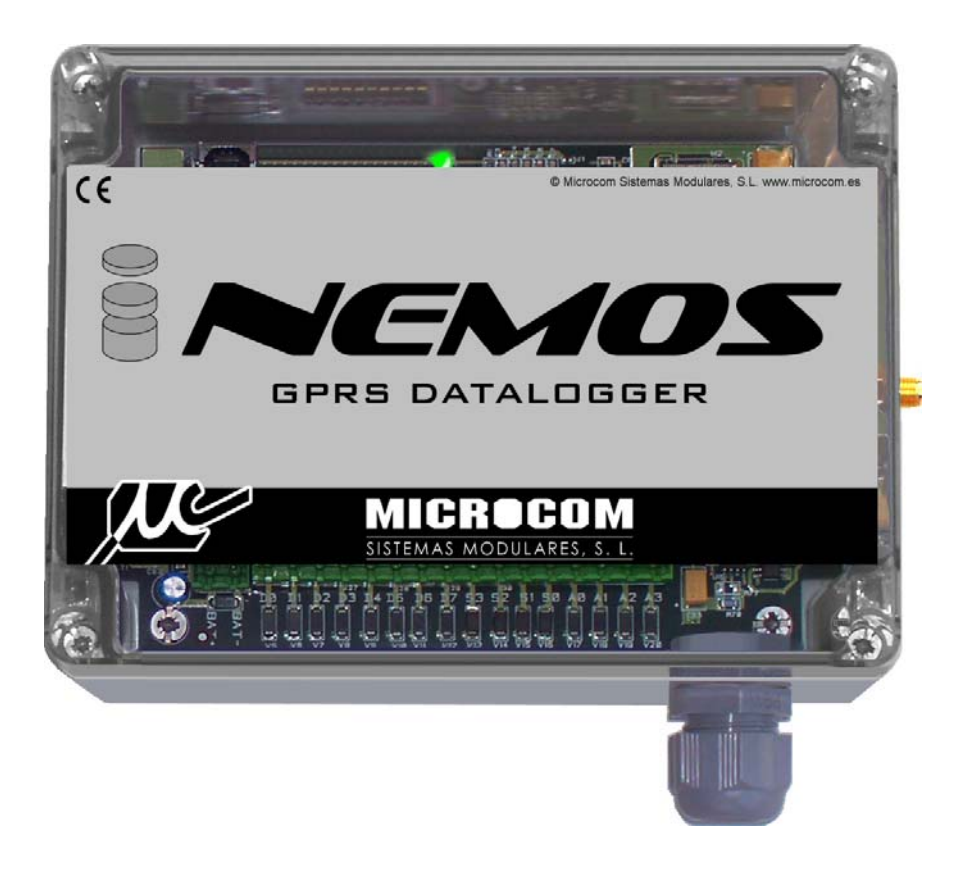

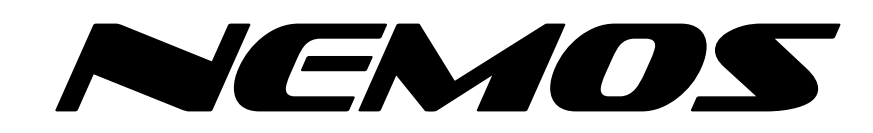

# MANUAL DE USUARIO

29/3/2010

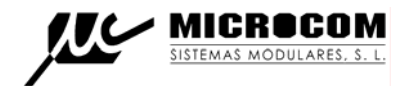

## ADVERTENCIA

1.- Este sistema ha sido desarrollado para ser instalado por profesionales, no por consumidores finales.

Si Ud. no entiende algunos aspectos técnicos, por favor consulte con nuestros expertos.

2.- Nuestro esfuerzo de innovación tanto en software como en hardware es permanente y aunque ponemos una gran atención en documentar nuestros productos adecuadamente, accidentalmente pueden encontrarse discrepancias entre el producto y algunas de sus especificaciones. Ante cualquier duda u observación, le rogamos se ponga en contacto con nosotros en la siguiente dirección de correo: microcom@microcom.es.

3.- Las comunicaciones basadas en la red GSM son extraordinariamente fiables. No obstante, desaconsejamos utilizar nuestro equipo en sistemas críticos si no se ha previsto algún tipo de redundancia relativa a la red de comunicaciones. La red GSM sencillamente puede, temporalmente, quedar fuera de servicio.

4.- "**Apoyo vital"**: Esta unidad no está diseñada para su utilización en sistemas de los que dependa la vida humana. Es decir, en dispositivos cuyo mal funcionamiento ponga en riesgo la vida humana.

5.- Nuestra responsabilidad en relación con el equipo se limitará a su reparación o restitución en los términos establecidos en nuestra garantía.

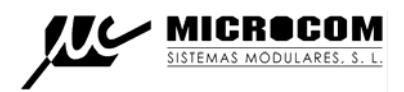

# ÍNDICE

**Página** 

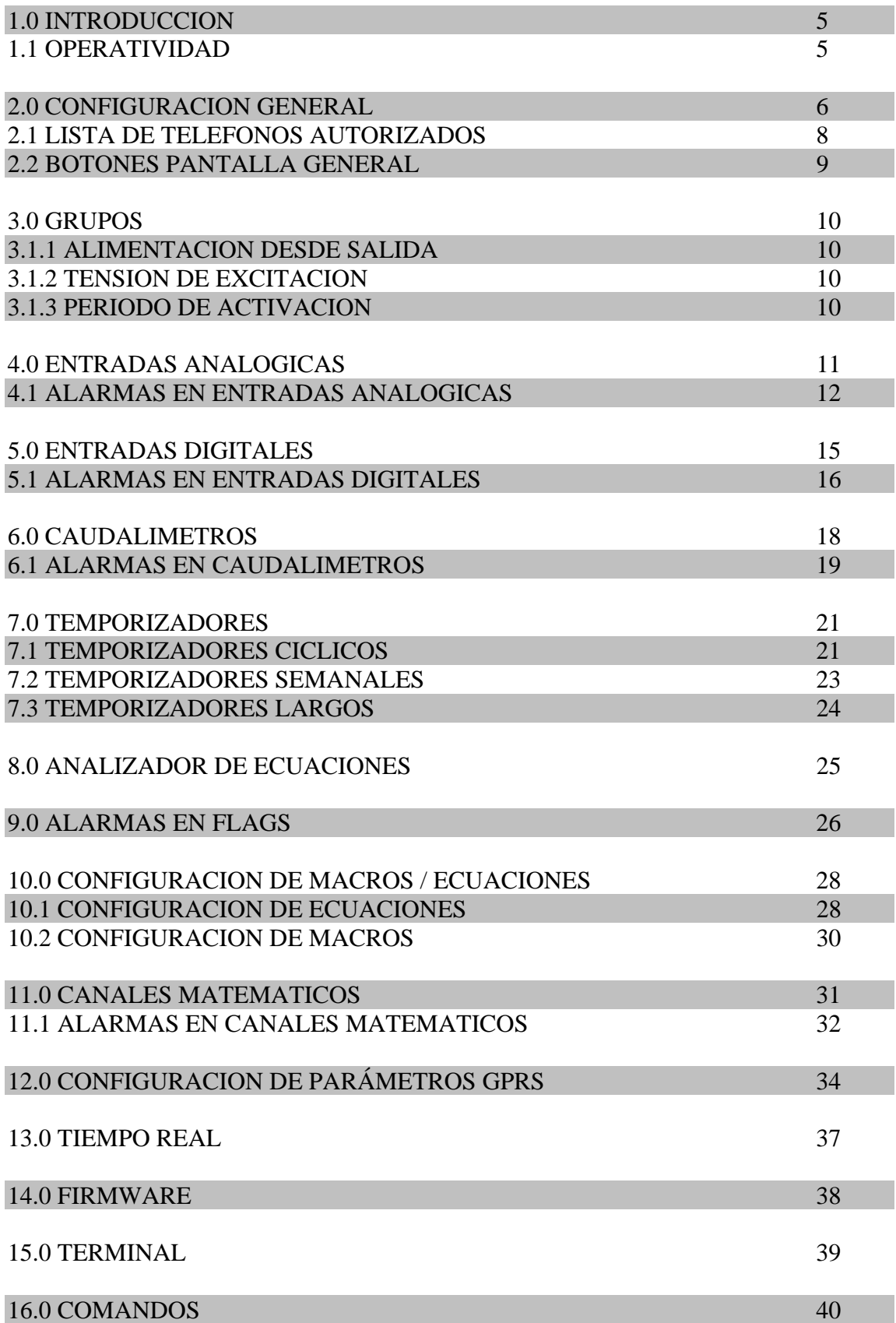

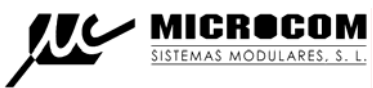

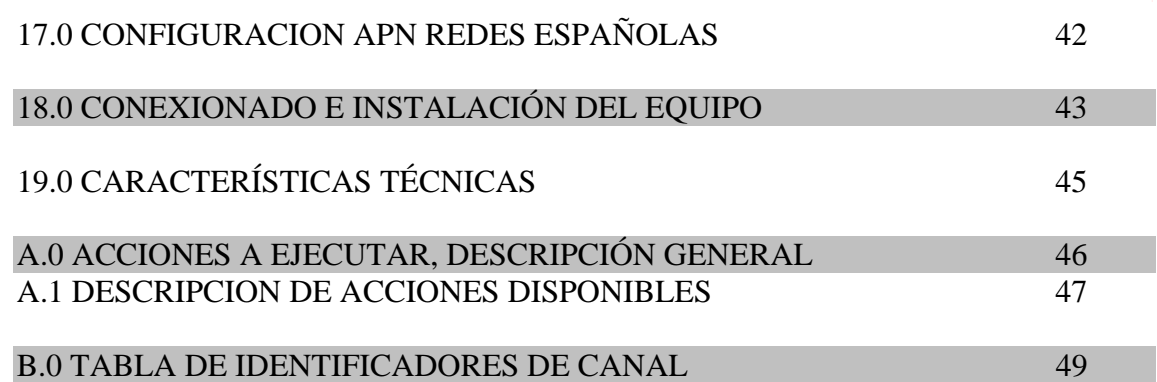

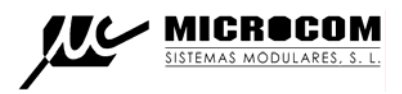

#### **1.0 INTRODUCCION**

El Nemos es un dispositivo cuya función principal es la adquisición y almacenamiento de datos según una serie de requisitos programables y su posterior transmisión a un centro de explotación vía GSM/GPRS. Por tanto se trata de un registrador o "Datalogger" que puede trabajar de forma autónoma por ir alimentado a pilas, realizando funciones complejas de tele medida pero desde un sistema de programación sencillo e intuitivo.

Cuenta con 8 entradas digitales, 4 entradas analógicas configurables para 0-5v, 0-10v, o lazo de corriente de 4-20mA y salidas de tensión de 12v o 24 v para alimentar las sondas analógicas.

Su amplio juego de entradas, tanto analógicas como digitales, son gobernadas por un software que hace accesible al usuario no especializado funciones complejas.

El aparato va equipado con un reloj en tiempo real de precisión que puede ser, además, sincronizado con la red GSM.

Hay que destacar, también, su potente juego de temporizadores y la posibilidad de realizar telemaniobras, enviar alarmas a móviles, así como su reducidísimo consumo en estado durmiente que está en torno a los 30 microamperios, lo que le da una autonomía real de entre 2 y 5 años según configuración.

#### **1.1 OPERATIVIDAD**

El Nemos basa su operatividad en la configuración de sus entradas analógicas y digitales bajo el control de un potente sistema de temporización que permite programar con una variedad importante de opciones temporales sus entradas y almacenar esos valores en una memoria flash.

El equipo ha sido concebido con la idea en mente del bajo consumo. Es por eso que la mayor parte del tiempo el aparato "duerme" mientras un sistema de supervisión se encargará de activarlo siguiendo las instrucciones generadas en el proceso de configuración.

Aún en el estado durmiente, mantiene la vigilancia de las entradas digitales. Por tanto, el equipo despertará por la activación de un temporizador o por la detección de una entrada digital que requiera una transmisión inminente.

Todo complementado, evidentemente, con su capacidad de transmitir esa información a lugares remotos.

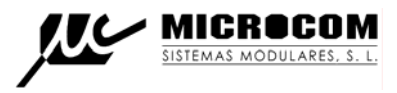

# **2.0 CONFIGURACION GENERAL**

Cargue en su PC el programa de configuración que acompaña al equipo. Una vez arrancado el programa aparecerá la ventana de la fig.1:

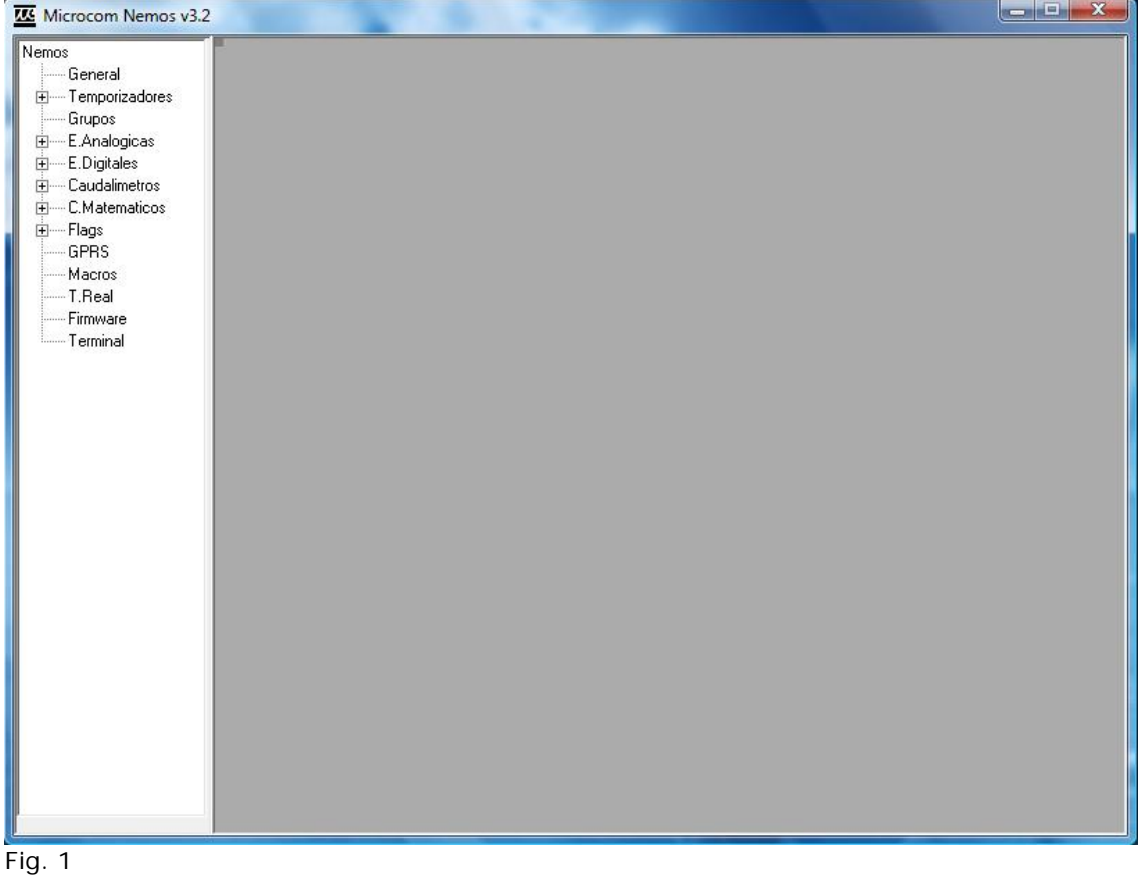

Tras pulsar "General" se tiene acceso al formulario que se visualiza en la fig. 2 y que permite configurar los parámetros básicos de funcionamiento del Nemos.

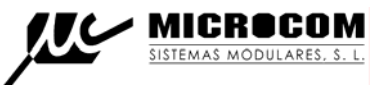

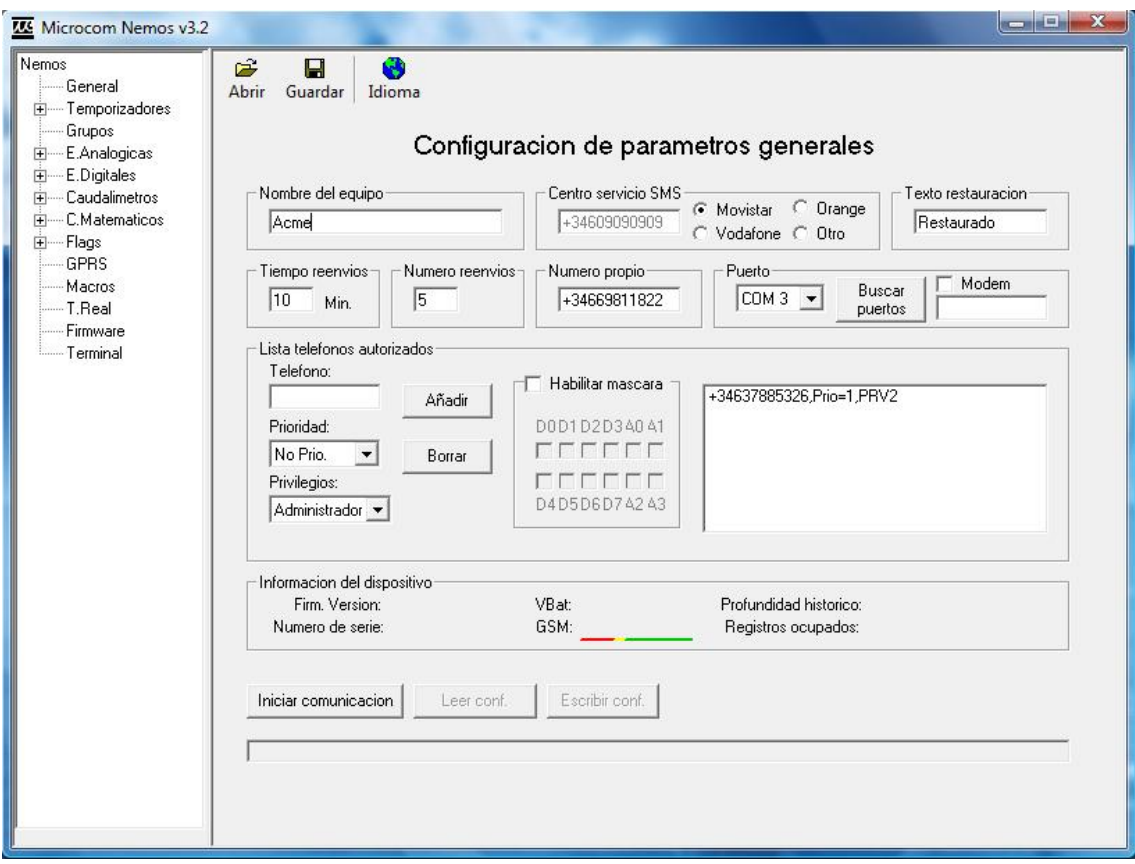

#### Fig. 2

A continuación se describen los campos de la ventana "General":

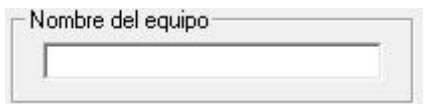

Nombre identificativo de la estación. Todos los SMS enviados desde el Nemos incluirán este nombre para que se pueda reconocer fácilmente el remite del mensaje. Este campo no admite más de 50 caracteres. No se deben escribir signos de puntuación ni

acentos.

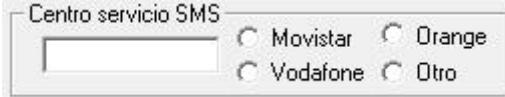

Debe contener el número del centro de servicio de SMS de la operadora a que pertenece la SIM en el Nemos.

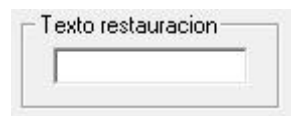

Es el mensaje en claro que enviará el Nemos cuando una alarma haya sido reestablecida. Dicho mensaje precederá al texto de la alarma que se acaba de restaurar. Por ejemplo: supongamos que una entrada de alarma se dispara por *fallo de red eléctrica*. Cuando vuelve nuevamente la red a la normalidad, se enviará el texto escrito en el recuadro "texto de restauración" precediendo al de *fallo de red eléctrica.* 

Si en ese recuadro hubiésemos escrito "restaurado", el texto que se recibiría en el móvil seria: *"restaurado fallo de red eléctrica".* 

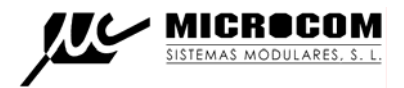

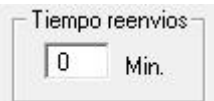

Determina el lapso de tiempo que transcurrirá entre reenvíos sucesivos de una alarma si el reenvío está activado.

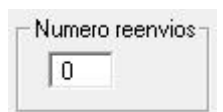

Establece el número máximo de veces que se transmitirá una alarma mientras esté activa si el reenvío está activado.

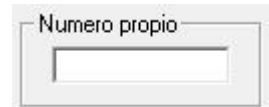

Debe contener el número propio de la tarjeta SIM insertada en el Nemos en formato internacional (+34 delante para números Españoles).

En caso de tarjetas con numero cortos (contratos corporativos) se debe introducir el numero corto en lugar del largo, en este caso sin el código internacional delante.

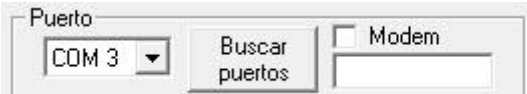

Se debe seleccionar el puerto del PC que se desee usar para comunicaciones con el Hermes. Sí se va a usar un MODEM para comunicaciones remotas, se debe marcar la casilla MODEM. A su derecha debe anotarse el número del Nemos remoto al que queremos llamar.

#### **2.1 LISTA DE TELEFONOS AUTORIZADOS**

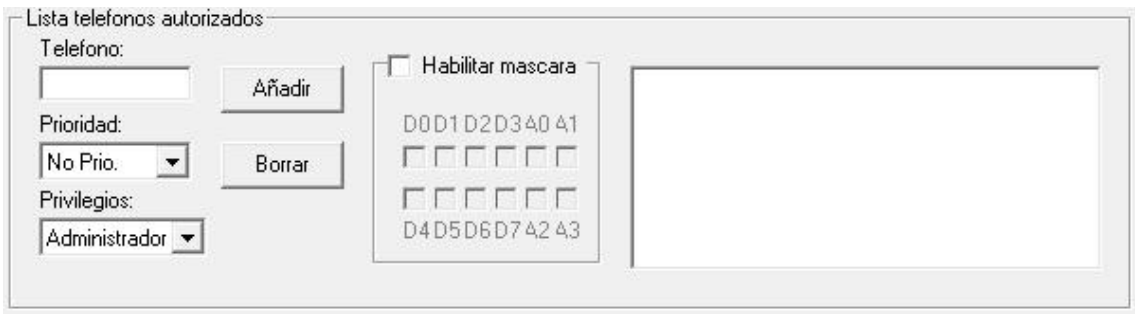

Esta lista permite crear un repertorio de teléfonos que pueden comunicar con el equipo o, a la inversa, pueden ser contactados por este.

Hay que distinguir 4 opciones de "Privilegio" y 8 niveles distintos de prioridad.

El Nemos sólo ejecuta comandos recibidos desde teléfonos en su lista interna de "teléfonos autorizados". Esta lista se compone de un máximo de 20 teléfonos configurables por el usuario. Podemos distinguir entre dos tipos de números de teléfono autorizado; aquellos que tienen permitido el cambio de configuración y la interrogación sobre el estado del equipo y los números de teléfono a los que además se enviarán los mensajes de alarma o cualquier otro mensaje generado espontáneamente por el equipo. Estos últimos reciben el nombre de *números prioritarios.* Cada número prioritario tiene asociado un *nivel de prioridad* entre 1 (máxima prioridad) y 8 (mínima prioridad) que establece el orden en que se envían los mensajes o las llamadas de voz cuando se genera una alarma. En el caso de las llamadas de voz, una vez que ha sido contestada una llamada, el equipo no sigue llamando al resto de teléfonos en su lista. Seleccionando **"***No prio"* el aparato no enviará ninguna alarma al

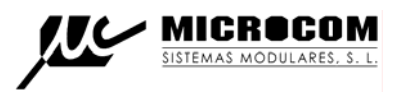

teléfono programado si bien le permitirá realizar todas las funciones autorizadas en su nivel de privilegio.

Los números prioritarios pueden tener asociada una máscara de entradas; esto significa que se puede configurar un número de teléfono prioritario al que sólo se le enviarán alarmas de las entradas descritas en la máscara.

Adicionalmente se puede asociar un *nivel de privilegio* a cada teléfono de la lista en cuatro estados:

**Administrador:** Teléfono que tiene autorizados los cambios de configuración, activación de salidas e interrogación de estado.

**Usuario avanzado:** Teléfono que tiene autorizada la activación de las salidas y la interrogación de estado del equipo.

**Usuario:** Teléfono que únicamente tiene autorizado la interrogación de estado del equipo.

**Zeus:** Se debe seleccionar esta opción para el número del MODEM GSM conectado al Zeus. Es decir, para el número a través del cual, el Nemos conectará con el Zeus.

#### **El nivel de privilegio no tiene ningún efecto en la recepción de alarmas. Todos los números prioritarios reciben las alarmas independientemente de su grado de privilegio.**

El procedimiento para dar de alta un nuevo número de teléfono es: Rellenar el campo "teléfono" con el numero de teléfono en formato internacional (+34 para números españoles) seleccionar el privilegio y prioridad requeridos y hacer clic en añadir.

Si el numero que se va a añadir tiene un numero corto asociado (números corporativos) se debe introducir el numero corto en lugar del largo.

Para borrar un teléfono basta con seleccionarlo de la lista y hacer clic en "Borrar".

#### **IMPORTANTE: La lista de teléfonos autorizados no se debe dejar vacía.**

#### **2.2 BOTONES PANTALLA GENERAL**

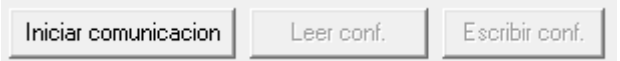

#### **Iniciar comunicación:**

Permite establecer la comunicación con el Nemos. La comunicación se llevará a cabo localmente vía USB o remotamente, vía MODEM. Téngase presente que en el caso de la comunicación local, el driver del Nemos crea automáticamente su propio puerto serie virtual.

#### **Leer conf.:**

Inicia la lectura de la configuración del Nemos conectado ya sea local o remotamente.

#### **Escribir conf.:**

Envía la configuración cargada en los formularios al Nemos.

Es importante subrayar que si cualquier parámetro de la configuración es modificado, debe escribirse la configuración de nuevo para que surta efecto.

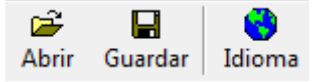

#### **Abrir:**

Permite cargar un archivo de configuración con extensión .hcf.

#### **Guardar:**

Permite salvar la configuración introducida en un archivo con configuración .hcf.

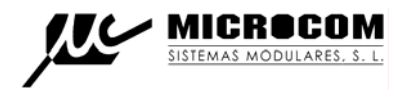

#### **Idioma:**

Permite seleccionar distintos idiomas para la interfaz. Tras cambiar el idioma se debe reiniciar la aplicación para que tome efecto la nueva configuración.

#### **3.0 GRUPOS**

La ventana "Grupos" permite definir las características de alimentación de las sondas analógicas conectadas al Nemos.

Cada grupo comprende una o mas sondas que se alimentaran a la vez, definiendo la salida desde la que se alimentaran las sondas, la tensión de excitación y el periodo de activación previo a la medida (tiempo de estabilización de la sonda).

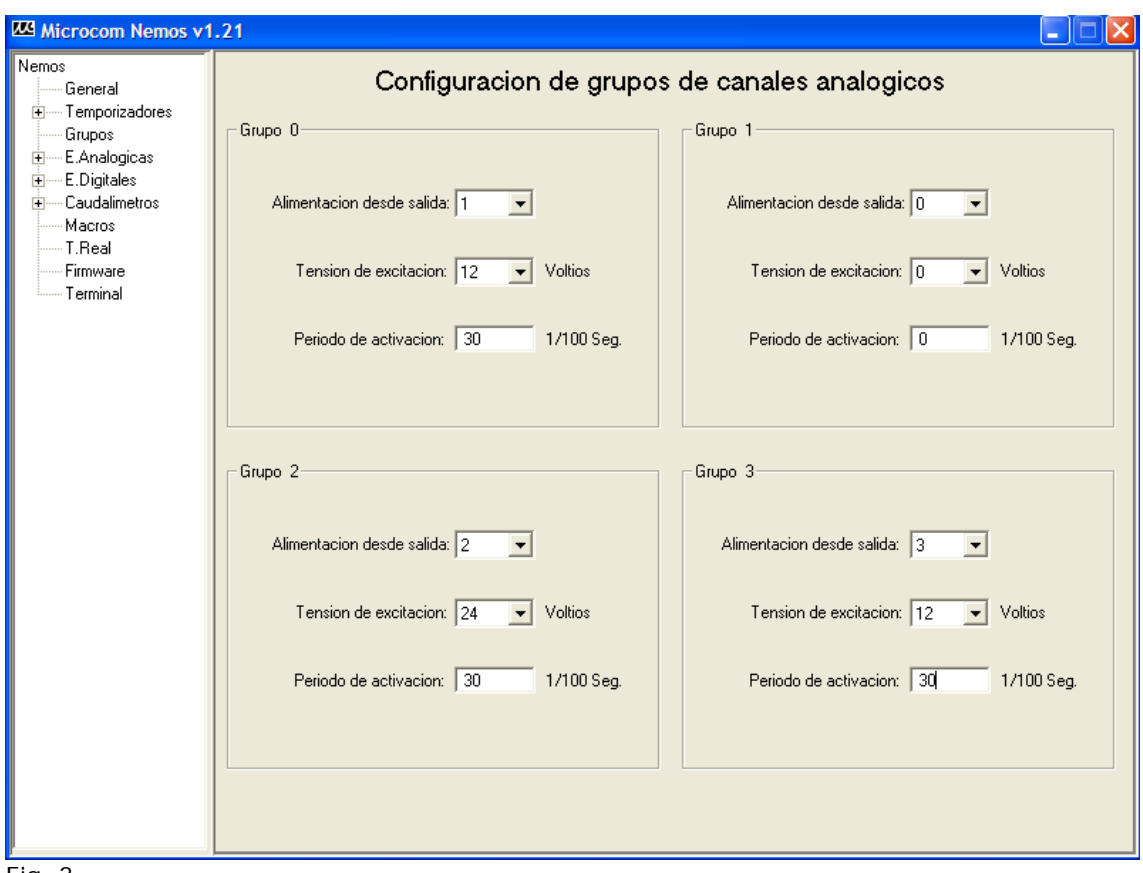

Fig. 3

He aquí el proceso de configuración siguiendo la fig.3:

#### **3.1.1 ALIMENTACION DESDE SALIDA**

Especifica la salida desde la que se suministrará alimentación a la sonda. Las opciones, seleccionadas desde el desplegable son: 0, 1, 2, 3.

#### **3.1.2 TENSION DE EXCITACION**

Ajusta el valor de tensión que alimentará la sonda. Sus valores pueden ser 0, 12 o 24 voltios. Debe seleccionarse 0 si la sonda se alimenta desde una fuente distinta a las salidas de tensión del Nemos.

#### **3.1.3 PERIODO DE ACTIVACION**

Valor en centésimas de segundo del tiempo que permanecerá la sonda activada para realizar la medida.

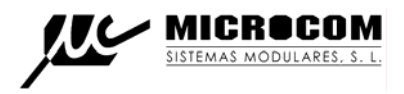

#### **4.0 ENTRADAS ANALOGICAS**

El Nemos cuenta con cuatro entradas analógicas configurables para 0-5V, 0-10V o 4/20mA. La configuración permite definir los parámetros de conversión a unidad de ingeniería de la sonda empleada así como las condiciones bajo las cuales se debe notificar de alarmas en el canal.

Para optimizar el consumo energético, el Nemos gestiona la alimentación de las sondas analógicas, de tal modo que cuando hay que realizar una medida, el Nemos las alimenta por una de sus salidas de tensión, toma la medida y apaga la sonda activada. El tiempo de alimentación de la sonda previo a la medida es configurable para acomodarse a los distintos tiempos de estabilización que presentan las sondas según lo visto en la sección 3.0.

La lectura de los canales analógicos normalmente se llevara a cabo como resultado de la configuración de un timer cíclico que a intervalos de tiempo regulares ejecutara la acción "Leer grupo de canales X" o "Registrar grupo de canales X". Si el Nemos se encuentra en estado durmiente se despertara, tomara la medida y se apagara de nuevo automáticamente.

Microcom Nemos v3.2  $= 0 - x$ Nemos Configuracion entrada analogica 0 - General 中 - Temporizadores Interfaz Nombre **Hoidad** Grupo Grupos  $\bigcirc$  No habil. E.Analogicas  $\boxed{0}$ Presion Bar  $\blacktriangledown$ **€** 4/20mA - 0  $C$  0-5V -1  $C$  0-10V Parametros conversion a unidad de ingenieria  $\frac{1}{2}$ Ġ Inicio escala: -> Equivalencia en unidad ingenieria:  $\sqrt{4}$ E.Digitales Fondo escala: 20  $\rightarrow$  Equivalencia en unidad ingenieria: Jumpers:  $\overline{10}$  $715$ - Caudalimetros 中 Ė. - C.Matematicos **H**-Flags Alarmas **GPRS**  $G$  Configuracion 0 C Configuracion 1  $\subset$  Configuracion 2 C Configuracion 3 Macros T.Real  $\nabla$  Habilitar<br>alarma Rango horario de habilitacion  $\top$  Siempre Flag - Firmware Habilitar sí - Terminal  $\nabla$  Mensaje<br>restauracion Final:  $\sqrt{\frac{1}{2} \cdot 00:00}$ TRUE -Inicio:  $20:00:00$  $=$  TRUE  $\nabla$  Reenviar Vie V Sab V Dom Notificacion por Texto de alarma Presion fuera de rango  $G$  SMS  $C$  SMS y voz Parametros de consigna Acciones a ejecutar por alarma  $8.5$  $C$  GPRS Maximo: Valor alto Minimo:  $\sim$  No enviar Valor nominal Histeresis: 0.5 aviso Valor bajo Persisten: 5

La fig.4 muestra la ventana de configuración de alarmas analógicas:

Fig. 4

A continuación se describen los campos en esta ventana:

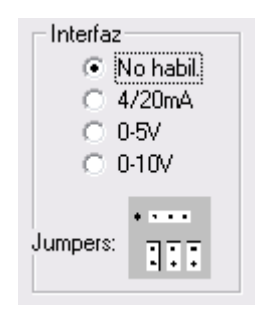

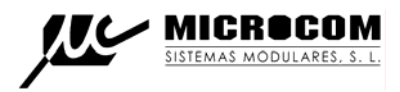

Permite seleccionar la configuración deseada de la entrada analógica. La imagen debajo muestra la posición que deben tomar los Jumper para la configuración seleccionada. Véase la fig. 22 para la localización de dichos jumpers.

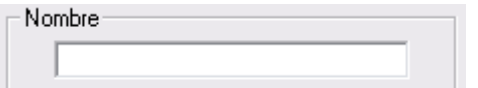

Permite establecer el nombre de la magnitud medida.

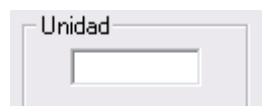

Especifica la unidad en que se expresa la magnitud medida.

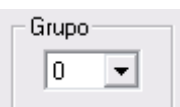

Este recuadro indica a qué grupo de sondas queda adscrita la que estamos configurando.

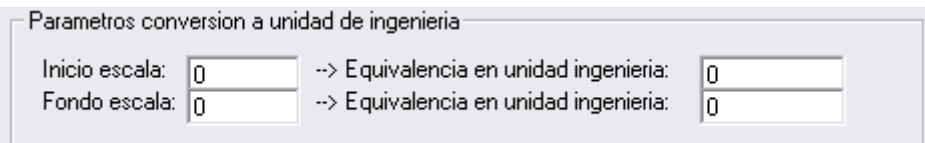

Permite definir los parámetros de conversión a unidad de ingeniería de las sondas analógicas.

Los parámetros "Inicio escala" y "Fondo escala" vinculan el valor de la entrada analógica en voltios o mA con el valor real de la magnitud física medida en ambos puntos.

Entre ambos puntos el Nemos interpola linealmente el valor de la magnitud medida.

#### **4.1 ALARMAS EN ENTRADAS ANALOGICAS**

Dentro del cuadro "Alarmas" se encuentran todos los parámetros de configuración que permiten seleccionar el comportamiento deseado para la transmisión de alarmas. Cada canal analógico permite 4 configuraciones distintas y concurrentes, esto permite entre otras cosas la transmisión de distintos textos de alarma en función de distintos rangos superados o la posibilidad de tener distintos rangos de alarma en distintas franjas horarias.

Descripción de los campos:

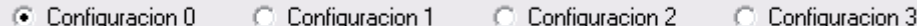

Permite seleccionar cada una de las cuatro configuraciones de alarma para el canal.

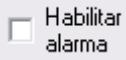

Habilita la alarma para la configuración seleccionada.

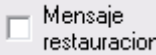

Habilita el envío del mensaje de restauración de alarma. El mensaje de restauración de alarma se envía cuando la señal analógica retorna al los valores nominales tras haber sido

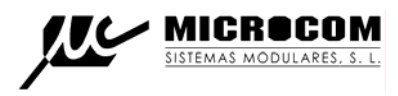

disparada. El mensaje de restauración de alarma consiste en el texto configurado para la alarma precedido del texto de restauración configurado en la pantalla general.

Reenviar

Habilita el reenvío de la alarma. Con esta opción habilitada la alarma se reenviara mientras la condición de alarma persista. El tiempo entre reenvios y el numero máximo de reenvios se definen en la pantalla general en los parámetros **Tiempo reenvios** y **Numero reenvios**.

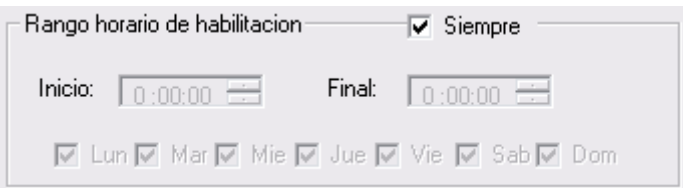

Permite seleccionar el rango horario de habilitación de la alarma.

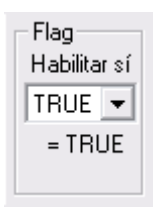

Vincula la habilitación de la alarma a un flag. La alarma solo estará habilitada si el flag seleccionado toma el valor VERDADERO (TRUE).

Para omitir esta opción se debe dejar el menú desplegable en TRUE.

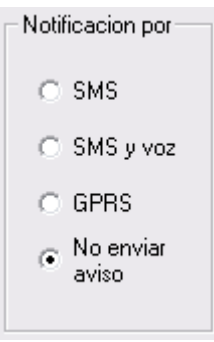

Permite seleccionar el modo en que será notificada la alarma, las opciones son:

SMS: La alarma será notificada por SMS.

SMS y voz: La alarma será notificada por SMS y mediante llamada de voz.

GPRS: La alarma será notificada a un servidor Zeus mediante GPRS.

No enviar aviso: La alarma no será notificada, útil cuando únicamente se desea ejecutar una acción al disparo de la alarma.

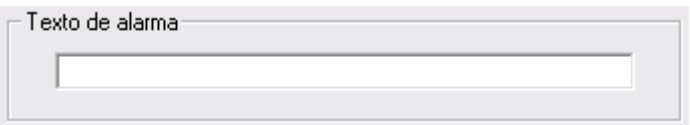

Establece el texto que será enviado al dispararse la alarma.

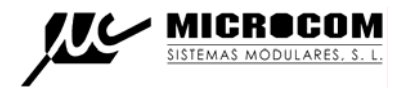

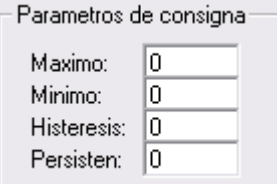

Establece los parámetros de consigna para la alarma.

Máximo: Valor por encima del cual se disparara la alarma.

Mínimo: Valor por debajo del cual se disparara la alarma.

Histéresis: Valor de histéresis a aplicar. También llamado "banda muerta".

Persistencia: Indica el numero de lecturas que se deben realizar con el valor fuera de rango para que se dispare la alarma. Por ejemplo: si el parámetros persistencia toma el valor 3 y la entrada analógica esta configurada para ser leída cada minuto, la alarma solo se disparara cuando la señal este fuera de rango por un tiempo de al menos 3 minutos.

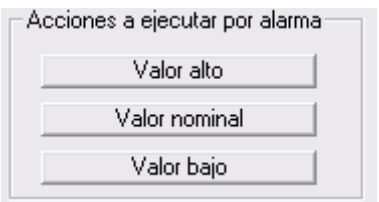

Permite la ejecución automática de una serie de acciones cuando el valor de la señal excede el rango superior, inferior o retorna al estado nominal.

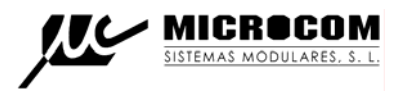

#### **5.0 ENTRADAS DIGITALES**

El Nemos dispone de 8 entradas digitales. La configuración permite definir las condiciones bajo las cuales se debe notificar de alarmas en el canal.

El muestreo de las entradas digitales esta siempre activo, incluso cuando el Nemos esta en estado durmiente. De este modo tan pronto como se genere una alarma esta será notificada, despertándose el Nemos automáticamente si se encontraba en estado durmiente.

Cada entrada digital lleva asociada un contador totalizador de 32 bits.

Las entradas digitales se activan uniéndolas a masa.

La fig.5 muestra la ventana de configuración de alarmas digitales:

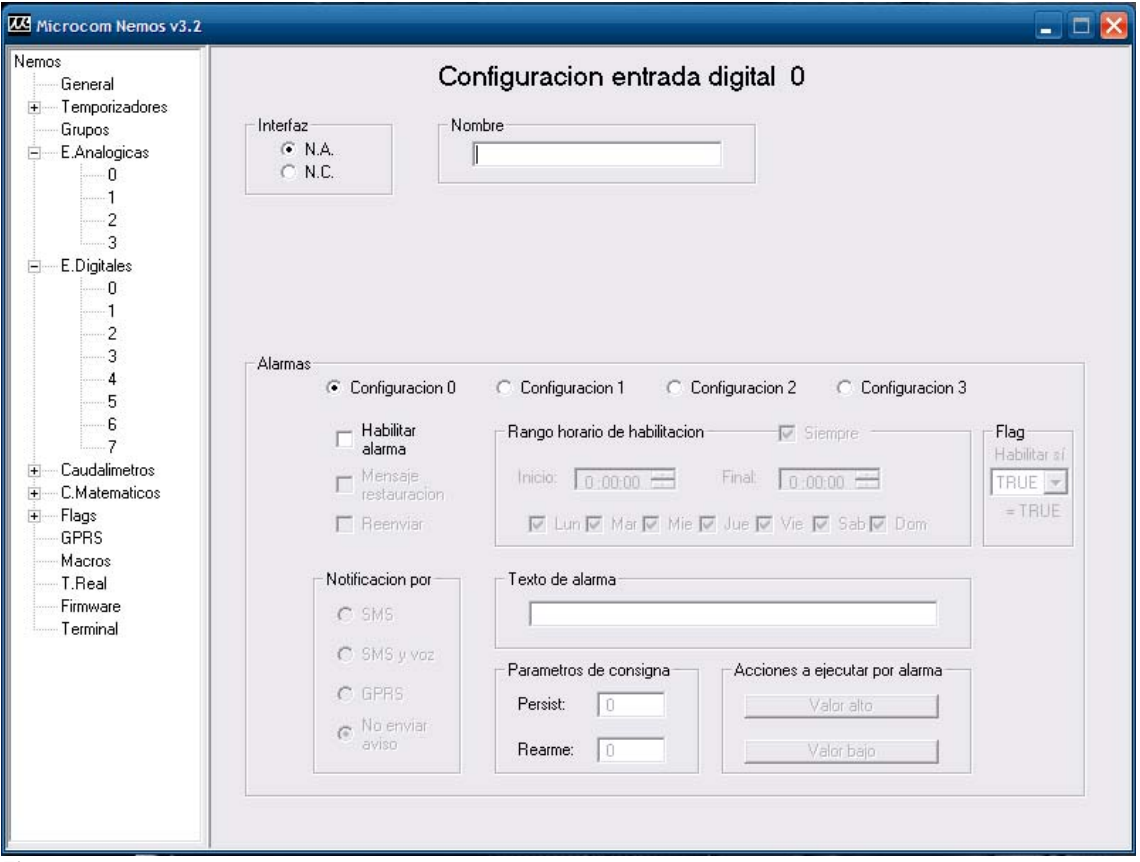

Fig. 5

A continuación se describen los campos en esta ventana:

Interfaz  $C$  N.A.  $C$  N.C.

Configura la señal digital como normalmente abierta "N.A." o normalmente cerrada "N.C.".

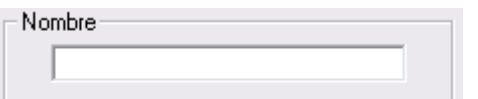

Permite establecer el nombre de la señal digital.

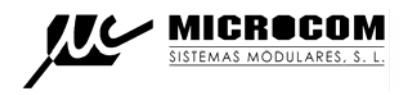

#### **5.1 ALARMAS EN ENTRADAS DIGITALES**

Dentro del cuadro "Alarmas" se encuentran todos los parámetros de configuración que permiten seleccionar el comportamiento deseado para la transmisión de alarmas. Cada canal digital permite 4 configuraciones distintas y concurrentes, esto permite entre otras cosas la transmisión de distintos textos de alarma en función de distintos rangos superados o la posibilidad de tener distintos rangos de alarma en distintas franjas horarias.

Descripción de los campos:

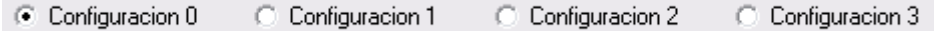

Permite seleccionar cada una de las cuatro configuraciones de alarma para el canal.

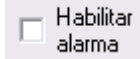

Habilita la alarma para la configuración seleccionada.

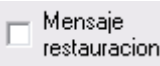

Habilita el envío del mensaje de restauración de alarma. El mensaje de restauración de alarma se envía cuando la señal digital retorna al los valores nominales tras haber sido disparada. El mensaje de restauración de alarma consiste en el texto configurado para la alarma precedido del texto de restauración configurado en la pantalla general.

**Beenviar** 

Habilita el reenvío de la alarma. Con esta opción habilitada la alarma se reenviara mientras la condición de alarma persista. El tiempo entre reenvios y el numero máximo de reenvios se definen en la pantalla general en los parámetros **Tiempo reenvios** y **Numero reenvios**.

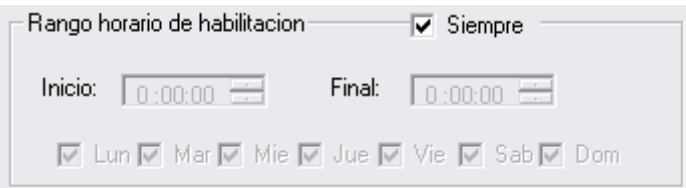

Permite seleccionar el rango horario de habilitación de la alarma.

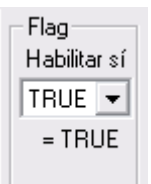

Vincula la habilitación de la alarma a un flag. La alarma solo estará habilitada si el flag seleccionado toma el valor VERDADERO (TRUE).

Para omitir esta opción se debe dejar el menú desplegable en TRUE.

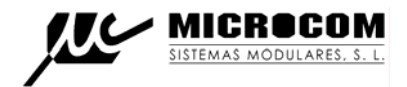

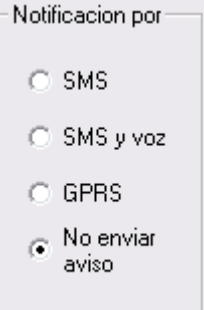

Permite seleccionar el modo en que será notificada la alarma, las opciones son:

SMS: La alarma será notificada por SMS.

SMS y voz: La alarma será notificada por SMS y mediante llamada de voz.

GPRS: La alarma será notificada a un servidor Zeus mediante GPRS.

No enviar aviso: La alarma no será notificada, útil cuando únicamente se desea ejecutar una acción al disparo de la alarma.

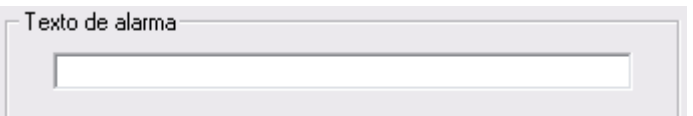

Establece el texto que será enviado al dispararse la alarma.

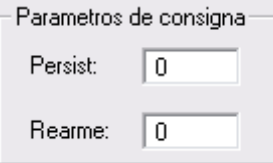

Establece los parámetros de consigna para la alarma.

Persist: Tiempo en segundos que tiene que estar la señal digital en el estado activo para que se dispare la alarma.

Rearme: Tiempo en segundos para que se rearme la alarma tras el disparo.

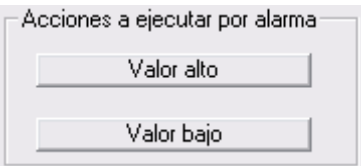

Permite la ejecución automática de una serie de acciones cuando la alarma se dispara "Valor alto" o retorna el estado nominal "Valor bajo".

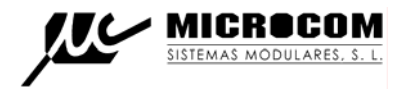

#### **6.0 CAUDALIMETROS**

Cada entrada digital tiene asociada una función de caudalímetro que permite la conversión directa de una señal de pulsos de un caudalímetro al flujo en unidad de ingeniería.

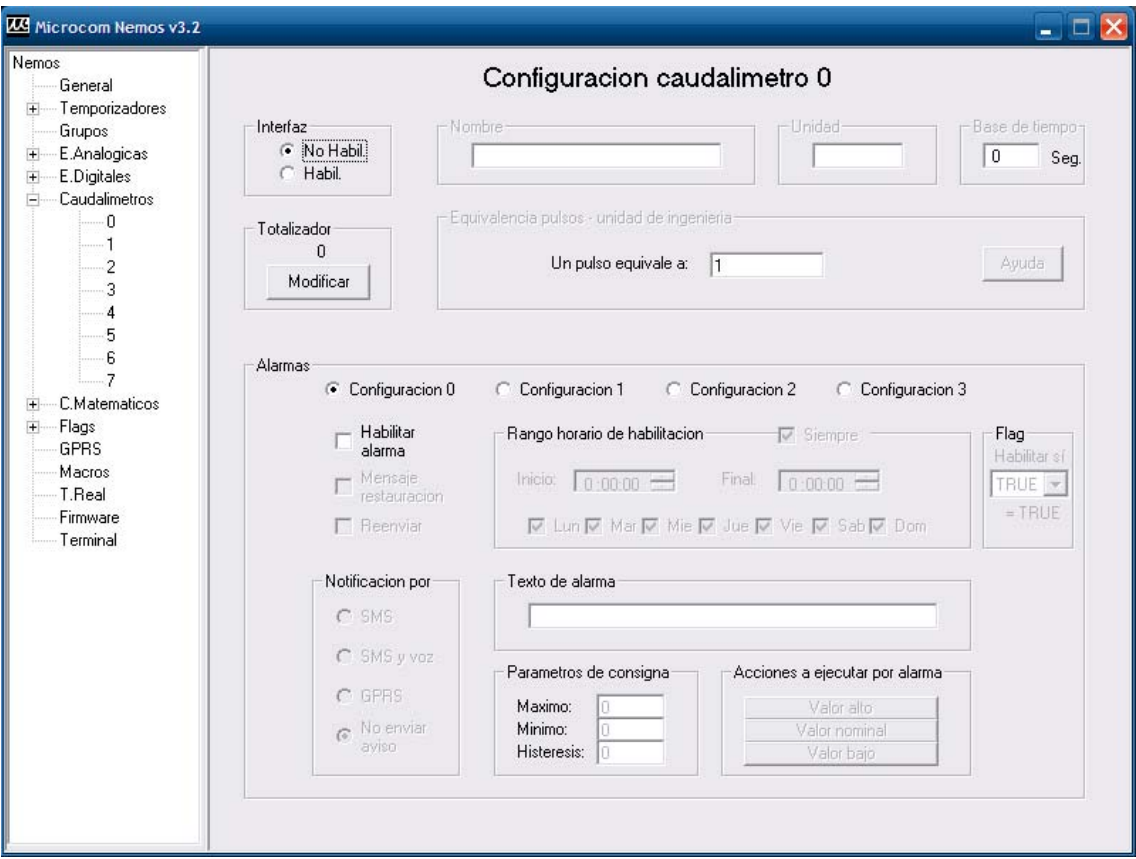

La fig.6 muestra la ventana de configuración de caudalímetros.

Fig. 6

A continuación se describen los campos en esta ventana:

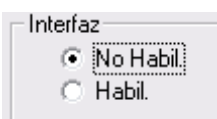

Habilita / inhibe la función de caudalímetro en la entrada digital correspondiente.

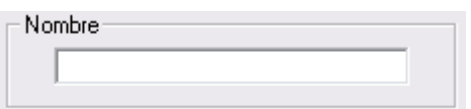

Permite establecer el nombre de la magnitud medida.

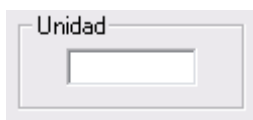

Especifica la unidad en que se expresa la magnitud medida.

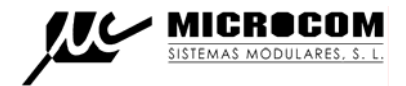

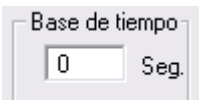

Periodo en segundos durante el que se acumulan las medidas.

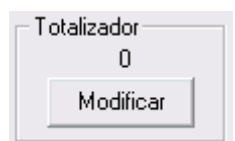

Muestra el valor del contador totalizador de 32bits asociado al caudalímetro. Pulsando el botón "Modificar" se puede inicializar el totalizador a un valor determinado.

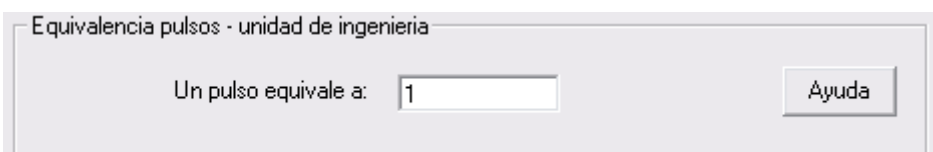

Permite establecer la relación pulsos / tiempo a la unidad de ingeniería deseada.

El caudal será igual al numero de pulsos contados durante el periodo de la base de tiempos multiplicado por el coeficiente de conversión. Para facilitar la configuración se ha implementado una calculadora a la que se accede mediante el botón "Ayuda". Introduciendo la base de tiempos, caudal por pulso y la unidad de ingeniería deseada calcula automáticamente el coeficiente de conversión adecuado.

#### **6.1 ALARMAS EN CAUDALIMETROS**

Dentro del cuadro "Alarmas" se encuentran todos los parámetros de configuración que permiten seleccionar el comportamiento deseado para la transmisión de alarmas. Cada caudalímetro permite 4 configuraciones distintas y concurrentes, esto permite entre otras cosas la transmisión de distintos textos de alarma en función de distintos rangos superados o la posibilidad de tener distintos rangos de alarma en distintas franjas horarias.

Descripción de los campos:

C Configuracion 0 C Configuracion 1 C Configuracion 2 C Configuracion 3

Permite seleccionar cada una de las cuatro configuraciones de alarma para el canal.

Habilitar alarma

Habilita la alarma para la configuración seleccionada.

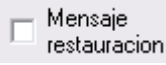

Habilita el envío del mensaje de restauración de alarma. El mensaje de restauración de alarma se envía cuando el caudal retorna al los valores nominales tras haber sido excedido. El mensaje de restauración de alarma consiste en el texto configurado para la alarma precedido del texto de restauración configurado en la pantalla general.

#### Reenviar

Habilita el reenvío de la alarma. Con esta opción habilitada la alarma se reenviara mientras la condición de alarma persista. El tiempo entre reenvíos y el numero máximo de reenvíos se definen en la pantalla general en los parámetros **Tiempo reenvíos** y **Numero reenvíos**.

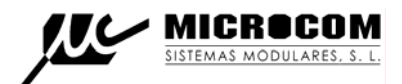

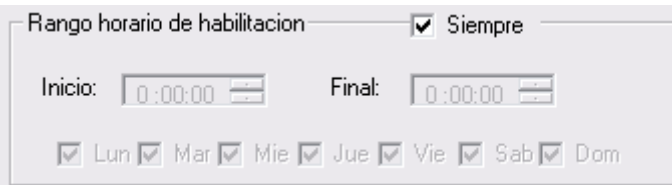

Permite seleccionar el rango horario de habilitación de la alarma.

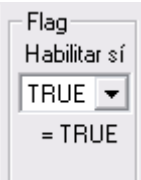

Vincula la habilitación de la alarma a un flag. La alarma solo estará habilitada si el flag seleccionado toma el valor VERDADERO (TRUE). Para omitir esta opción se debe dejar el menú desplegable en TRUE.

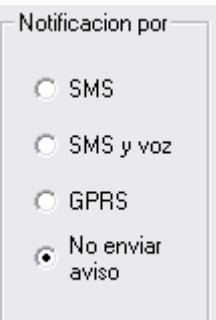

Permite seleccionar el modo en que será notificada la alarma, las opciones son:

SMS: La alarma será notificada por SMS.

SMS y voz: La alarma será notificada por SMS y mediante llamada de voz.

GPRS: La alarma será notificada a un servidor Zeus mediante GPRS.

No enviar aviso: La alarma no será notificada, útil cuando únicamente se desea ejecutar una acción al disparo de la alarma.

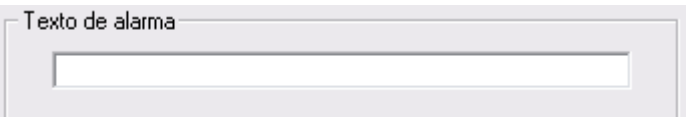

Establece el texto que será enviado al dispararse la alarma.

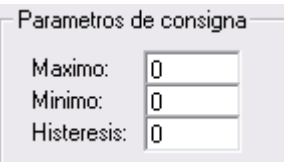

Establece los parámetros de consigna para la alarma.

Máximo: Valor por encima del cual se disparara la alarma.

Mínimo: Valor por debajo del cual se disparara la alarma.

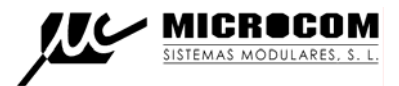

Histéresis: Valor de histéresis a aplicar. También llamado "banda muerta".

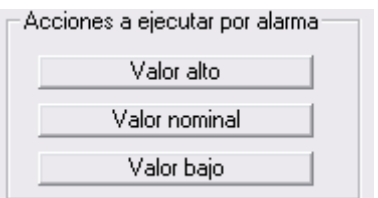

Permite la ejecución automática de una serie de acciones cuando el valor de la señal excede el rango superior, inferior o retorna al estado nominal.

#### **7.0 TEMPORIZADORES**

El Nemos cuenta con un completo juego de temporizadores. Hay tres tipos de ellos, temporizadores cíclicos, semanales y largos, en función del rango temporal y funcionalidad de los mismos.

Se debe hacer notar que aunque el Nemos se encuentre en estado durmiente se despertara automáticamente cuando lo requiera la ejecución de un temporizador cualquiera.

#### **7.1 TEMPORIZADORES CICLICOS**

Los temporizadores cíclicos se emplean habitualmente para la lectura y registro de las distintas entradas del equipo. Una configuración típica es la de un temporizador cíclico con un periodo de 600 segundos cuya acción a ejecutar es "Registrar grupo de canales 0". Esta configuración generara un histórico de los valores de la entrada analógica correspondiente en intervalos de 10 minutos.

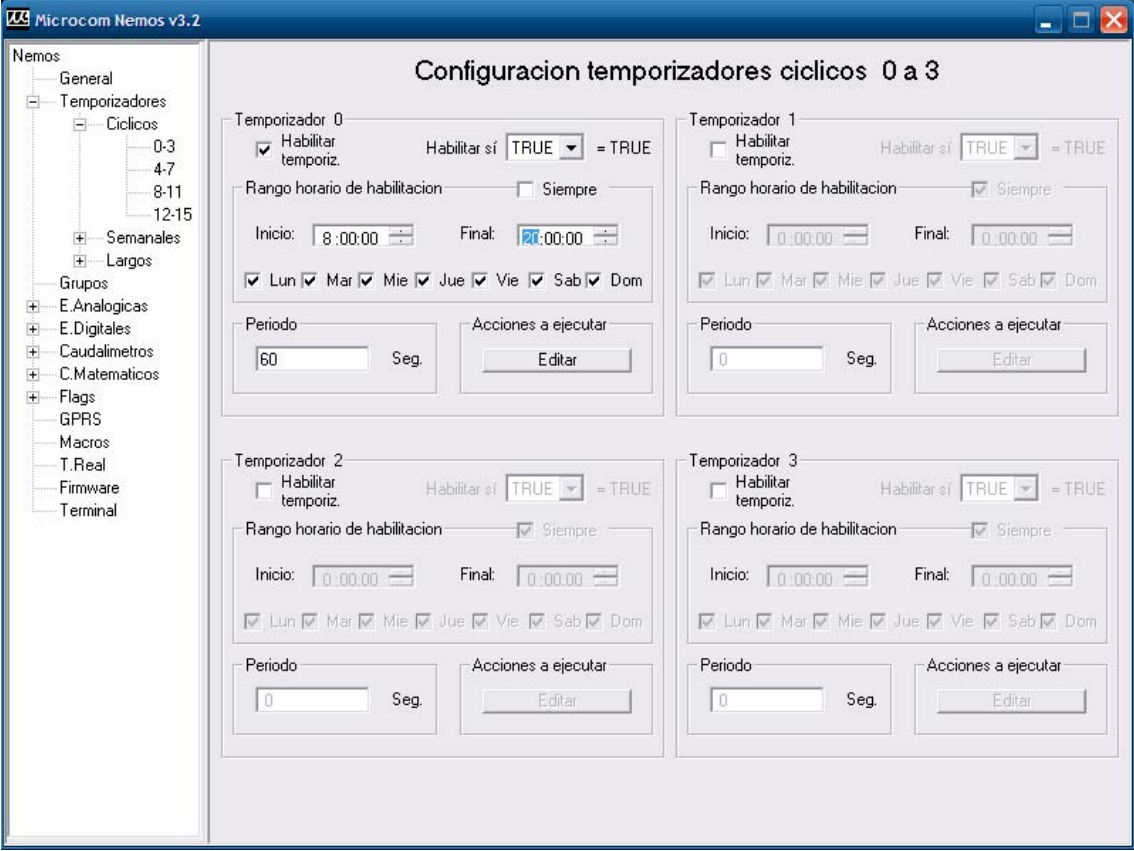

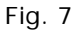

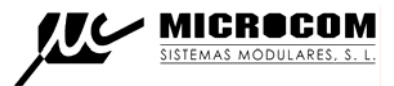

En cada temporizador cíclico se encuentran los siguientes campos:

 $\overline{\phantom{a}}$  Habilitar<br>temporiz. Habilita el temporizador.

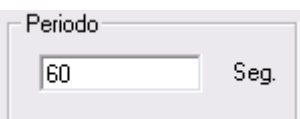

Establece el periodo de repetición del temporizador cíclico en segundos. El rango valido comprende desde 1 segundo hasta 43200 segundos.

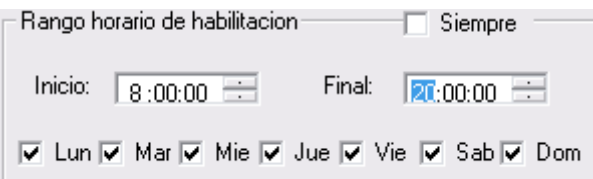

Permite establecer el periodo del día y días de la semana en que el temporizador cíclico estará activo. Seleccionando la opción "Siempre" el temporizador estará activado las 24H y 7 días a la semana.

Habilitar sí TRUE = TRUE

Vincula el funcionamiento del temporizador al estado de uno de los flags del sistema. Si el flag correspondiente toma el valor VERDADERO (TRUE) el temporizador estará activo. Esta opción nos permite por ejemplo registrar una entrada solo cuando alguna otra condición se cumple como podría ser la activación de una entrada digital o el sobre rango de una entrada analógica.

Para inhibir esta opción se debe dejar el menú desplegable en TRUE.

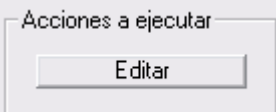

Permite seleccionar una lista de hasta 8 acciones que se ejecutaran al cumplirse el periodo de tiempo.

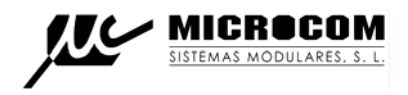

#### **7.2 TEMPORIZADORES SEMANALES**

Los temporizadores semanales permiten la ejecución de acciones a una hora determinada del día los días de la semana seleccionados. Una aplicación típica de los temporizadores cíclicos es generar la ventana de comunicación diaria para descarga de datos del histórico registrado. Para ello se configura un temporizador semanal que todos los días a la hora seleccionada ejecute la acción "Encender GSM durante 10 min.".

La fig. 8 muestra la ventana de configuración de temporizadores semanales:

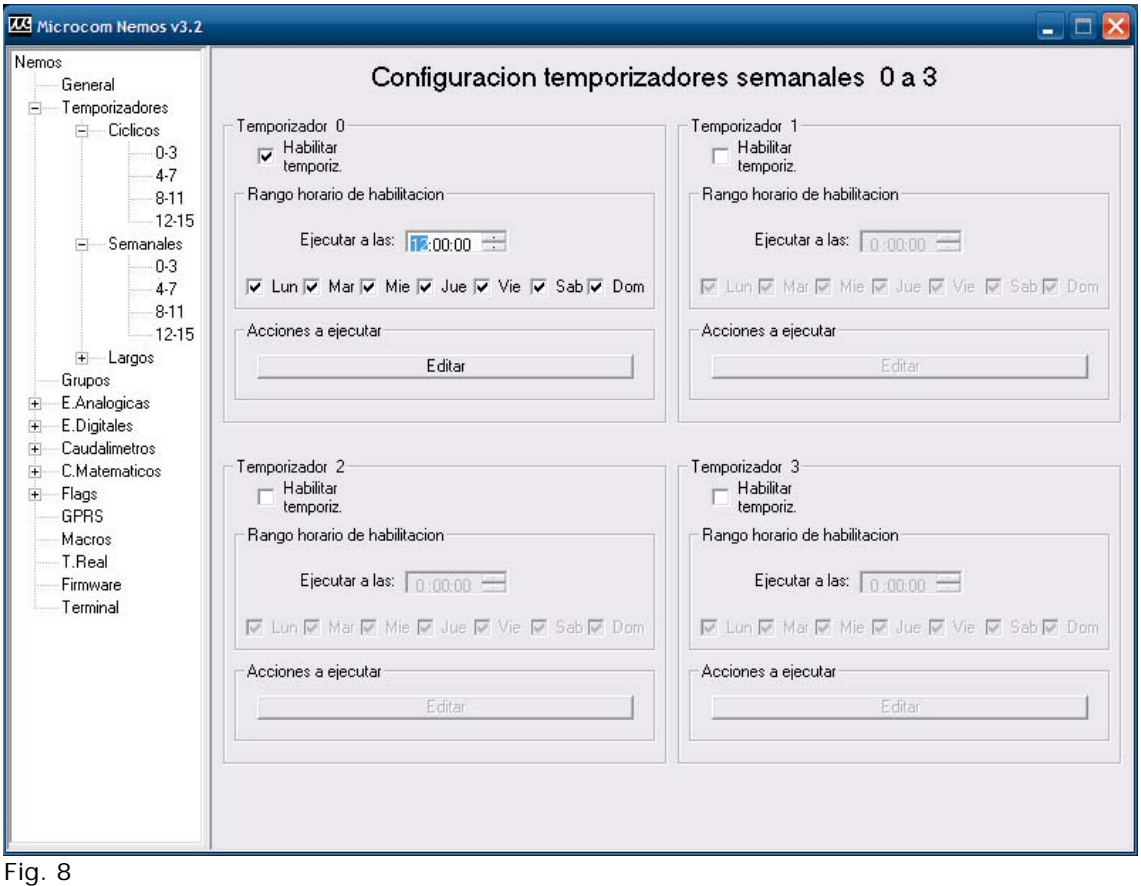

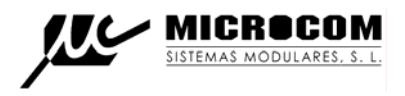

#### **7.3 TEMPORIZADORES LARGOS**

Los temporizadores largos permiten programar funciones que abarcan periodos de tiempo cuya unidad básica es el día. La capacidad del temporizador es de 90 días máximo.

Una aplicación típica es la de ejecutar la sincronización del reloj en tiempo real con la red GSM cada 30 días.

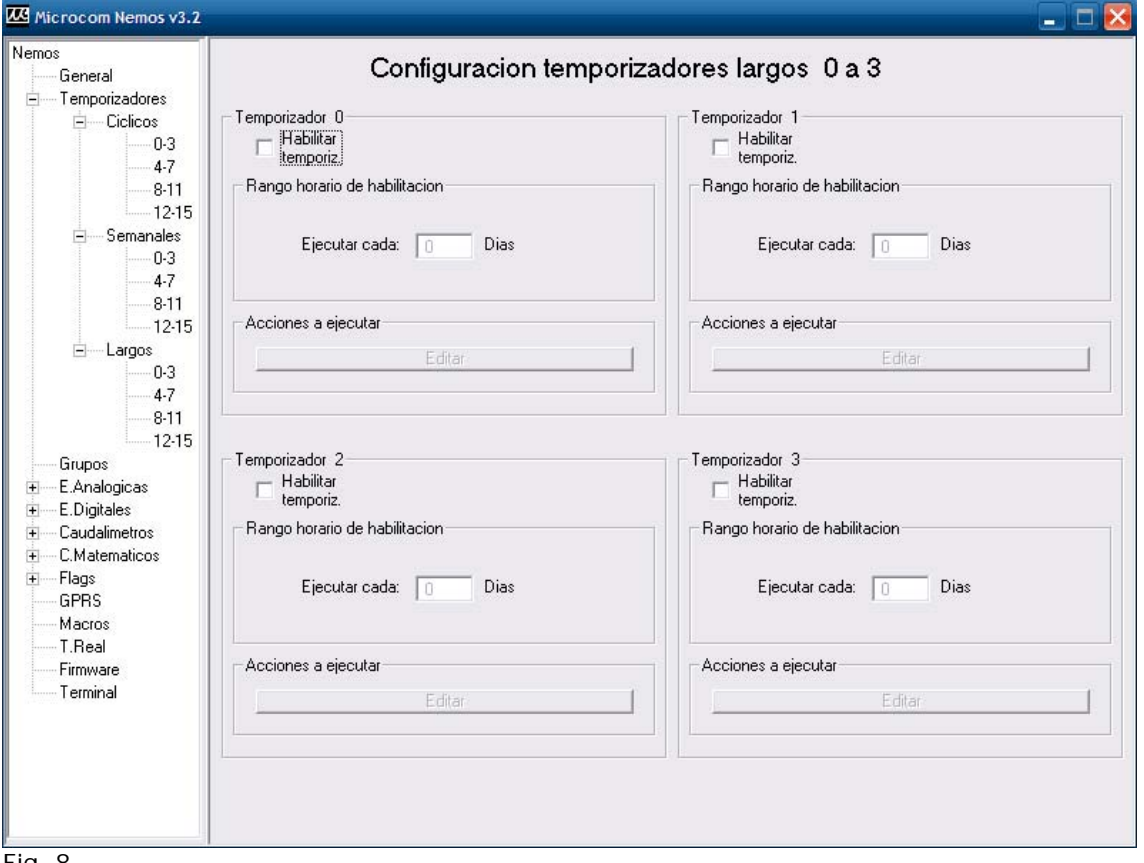

La fig. 9 muestra la ventana de configuración de temporizadores largos:

Fig. 8

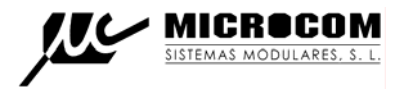

#### **8.0 ANALIZADOR DE ECUACIONES**

El Nemos incorpora un analizador de ecuaciones que permite hacer funciones AND, OR, comparaciones, operaciones aritméticas, etc.

Este analizador se emplea para tres funciones distintas en el Nemos.

#### **Flags:**

El Nemos cuenta con 16 flags, a cada uno de ellos se le puede asignar una ecuación que será computada 1 vez por segundo actualizando en consecuencia el valor del flag. A modo de ejemplo se muestra una ecuación que hace el flag 0 VERDADERO si las entradas digitales 0 y 1 están activas:

#### F0=DI(0)&DI(1)

Mas adelante veremos como usar los flags para disparar alarmas o habilitar entradas / temporizadores.

#### **Registros matemáticos:**

El Nemos cuenta 8 registros matemáticos o memorias que permiten almacenar el valor de una ecuación para ser usado mas tarde en uno de los canales matemáticos. En el ejemplo se muestra una ecuación que calcula el punto de roció tomando la temperatura del canal analógico 0, la humedad del canal 1 y almacenando el resultado en la memoria 0:

 $M(0) = AI(0) + (35 * LOG(Al(1)/100))$ 

#### **Canales matemáticos:**

Ver sección 11.0

Los operadores disponibles son:

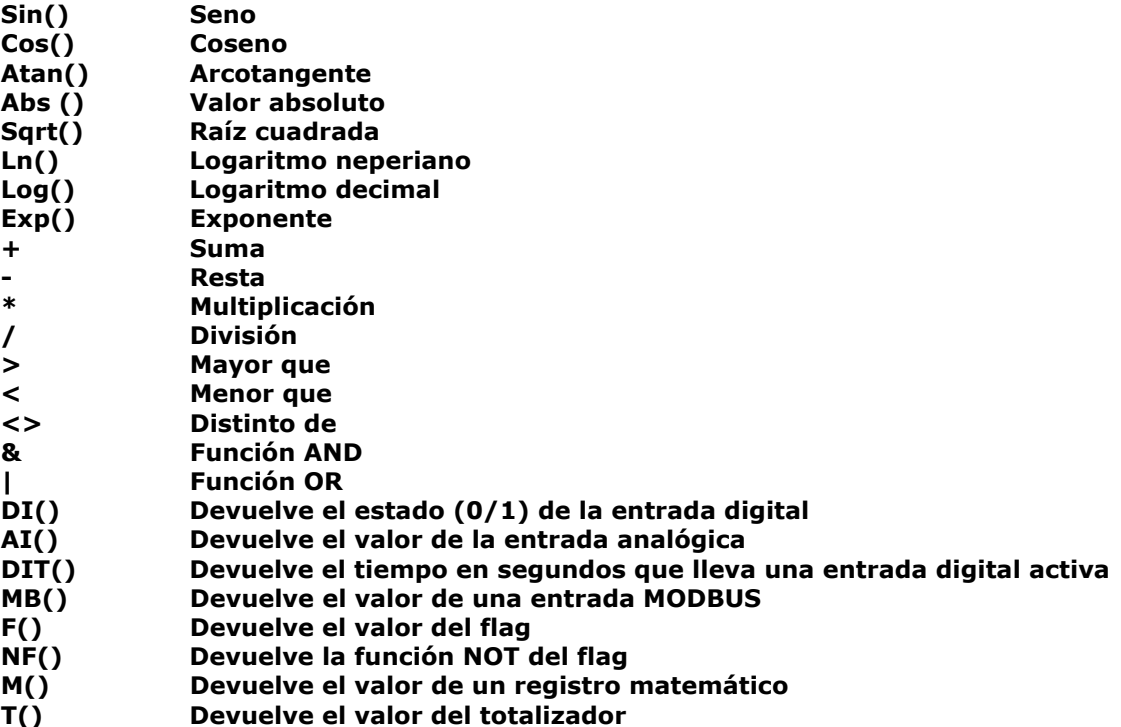

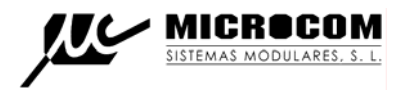

#### **9.0 ALARMAS EN FLAGS**

La fig. 9 muestra la ventana de configuración de alarmas en flags. Esta ventana permite configurar el envío de alarmas ante la activación de un flag (cuando toma el valor VERDADERO).

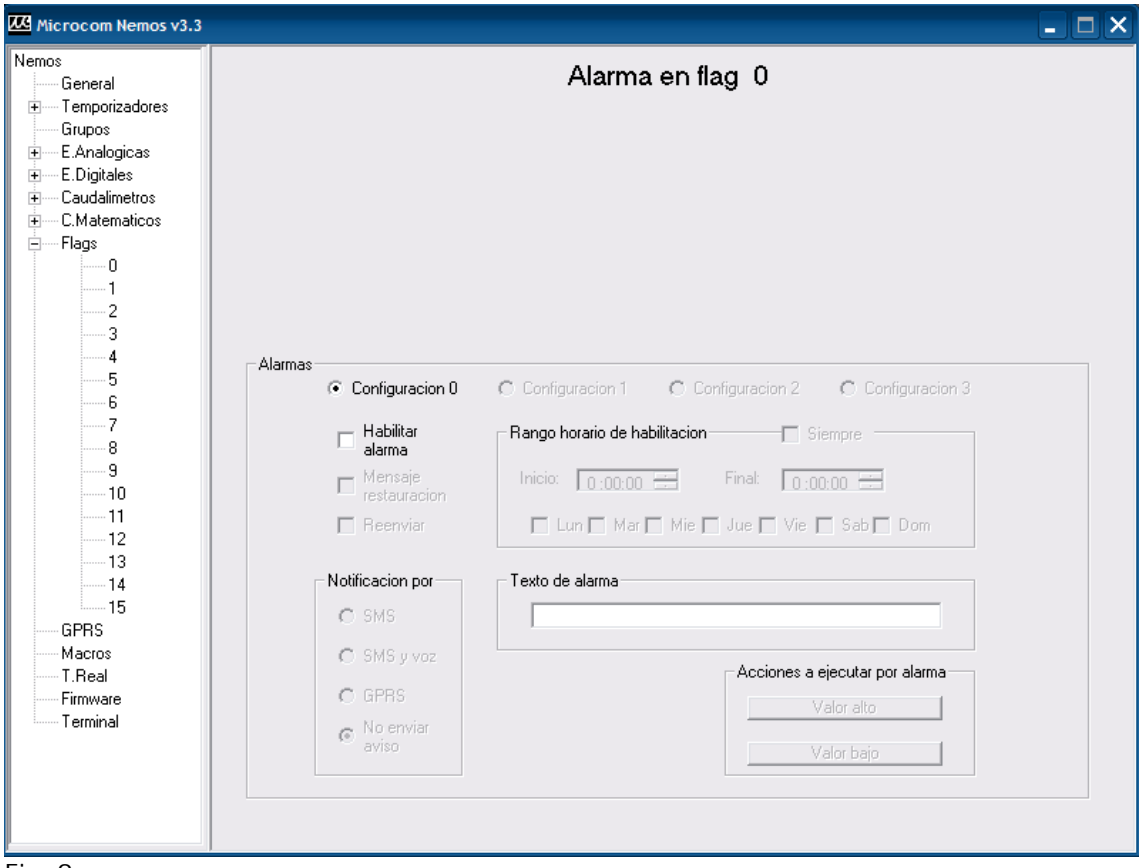

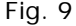

Descripción de los campos:

C Configuracion 0 C Configuracion 2 C Configuracion 3 C Configuracion 1

Permite seleccionar cada una de las cuatro configuraciones de alarma para el canal. En el caso de los flags solo se permite una configuración por flag.

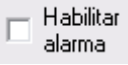

Habilita la alarma para la configuración seleccionada.

#### Mensaje restauracion

Habilita el envío del mensaje de restauración de alarma. El mensaje de restauración de alarma se envía cuando el flag retorna al valor FALSO tras haber sido disparada la alarma. El mensaje de restauración de alarma consiste en el texto configurado para la alarma precedido del texto de restauración configurado en la pantalla general.

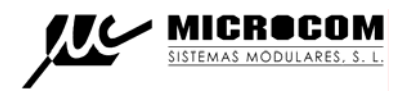

#### $\overline{\phantom{a}}$  Reenviar

Habilita el reenvío de la alarma. Con esta opción habilitada la alarma se reenviara mientras la condición de alarma persista. El tiempo entre reenvios y el numero máximo de reenvios se definen en la pantalla general en los parámetros **Tiempo reenvios** y **Numero reenvios**.

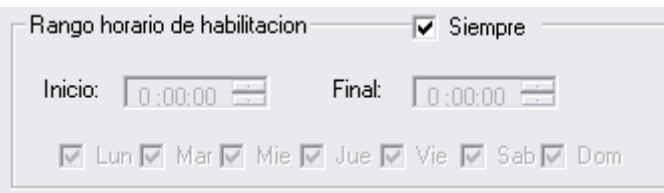

Permite seleccionar el rango horario de habilitación de la alarma.

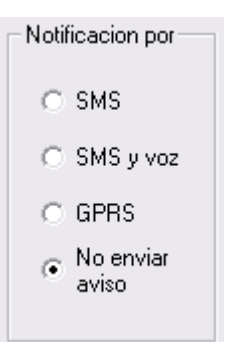

Permite seleccionar el modo en que será notificada la alarma, las opciones son:

SMS: La alarma será notificada por SMS.

SMS y voz: La alarma será notificada por SMS y mediante llamada de voz.

GPRS: La alarma será notificada a un servidor Zeus mediante GPRS.

No enviar aviso: La alarma no será notificada, útil cuando únicamente se desea ejecutar una acción al disparo de la alarma.

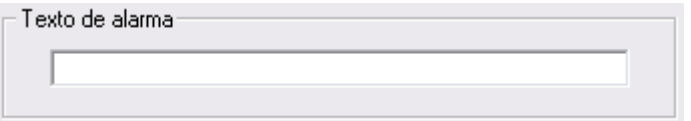

Establece el texto que será enviado al dispararse la alarma.

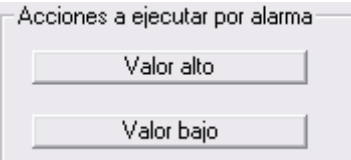

Permite la ejecución automática de una serie de acciones cuando la alarma se dispara "Valor alto" o retorna el estado nominal "Valor bajo".

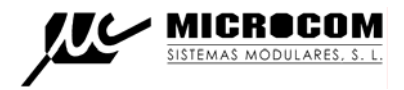

#### **10.0 CONFIGURACION DE MACROS / ECUACIONES**

La fig. 10 muestra la pantalla de configuración de macros y ecuaciones.

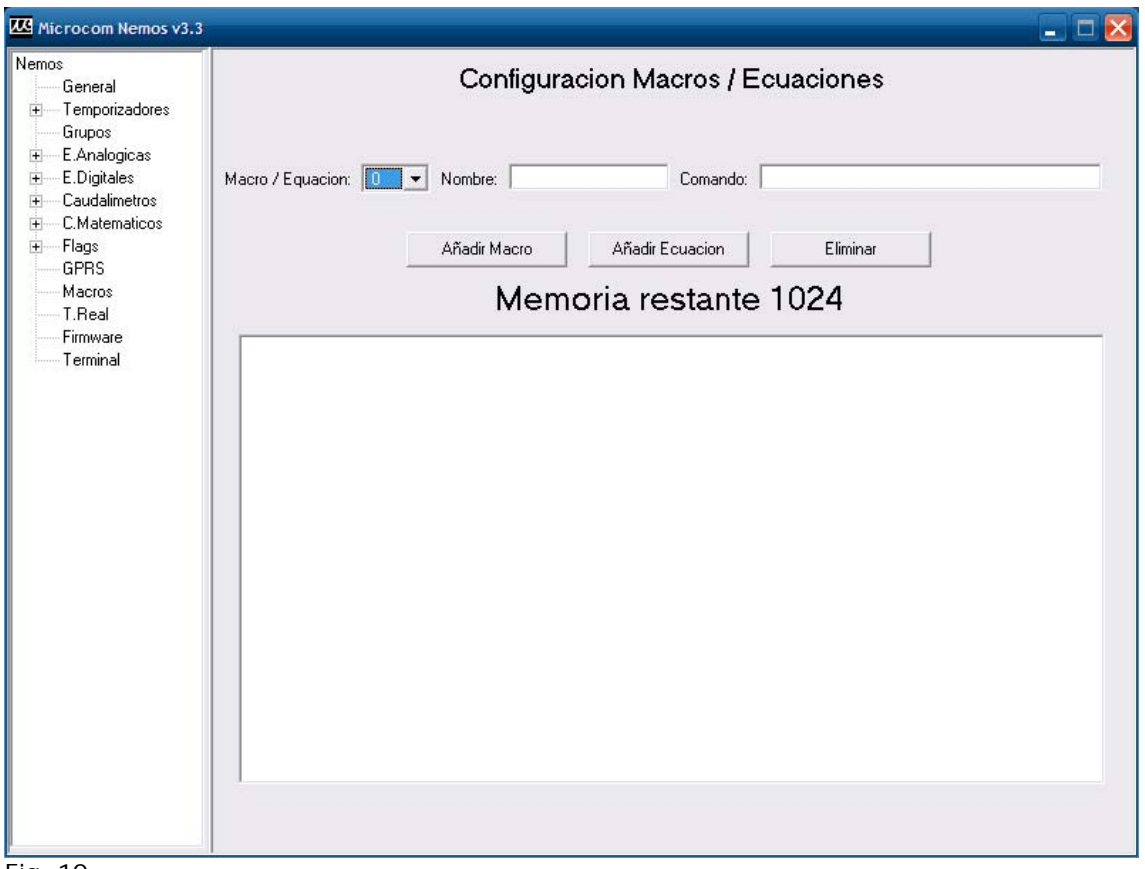

Fig. 10

#### **10.1 CONFIGURACION DE ECUACIONES**

Las ecuaciones permiten vincular el estado de un flag a una ecuación lógica que se recalcula una vez por segundo. Esta función es de utilidad cuando se debe disparar una alarma ante la combinación de distintas entradas.

A modo de ejemplo se muestra como configurar una ecuación en la que el flag 0 se hace VERDADERO cuando la entrada digital 3 esta activa durante mas de 60 segundos y la entrada analógica 0 toma un valor menor de 3,5. Para ello se debe seleccionar desde el menú desplegable "Macro / Ecuación" el identificador del flag a configurar (0 a 15) y escribir en la sección comando la ecuación, en este caso: **(DIT(3)>60)&AI(0)<3.5**.

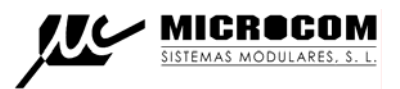

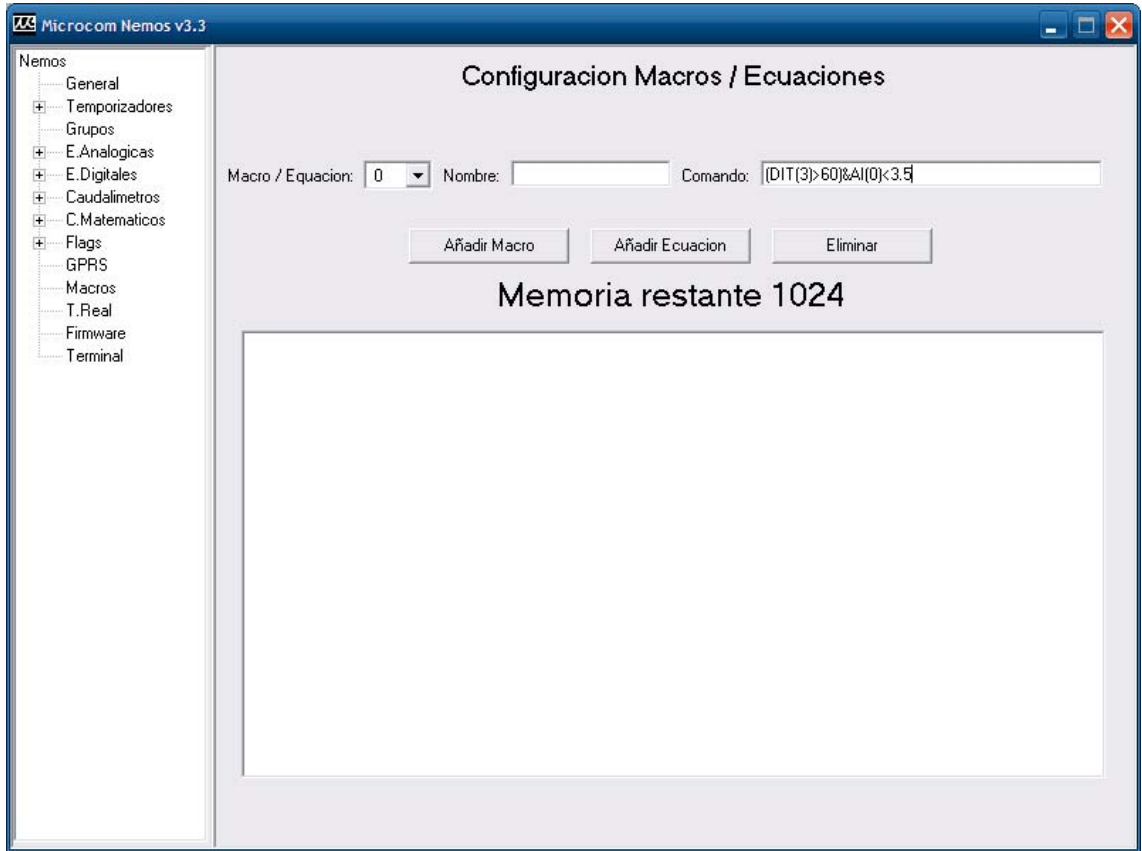

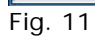

Tras esto se debe pulsar el botón "Añadir Ecuación".

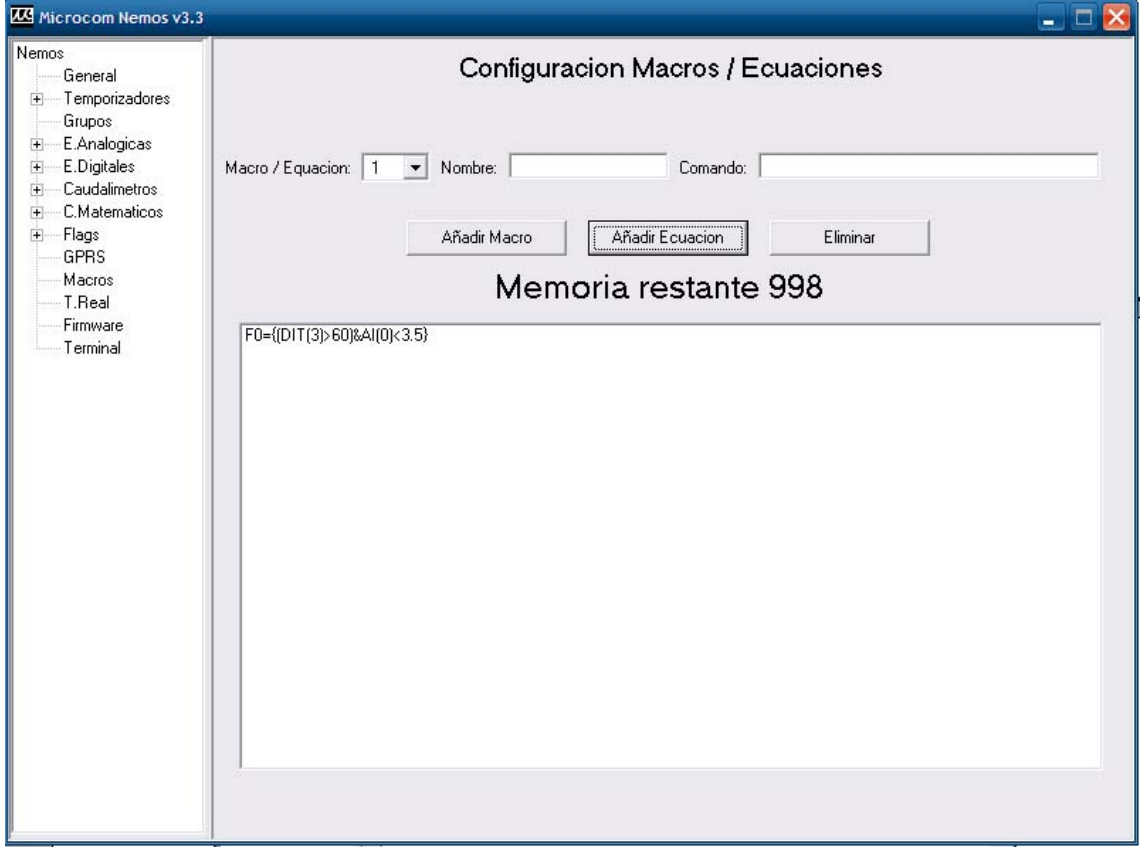

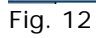

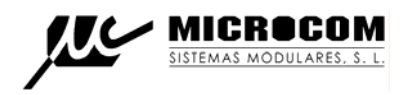

#### **10.2 CONFIGURACION DE MACROS**

Las macros permiten definir comandos de usuario estableciendo la equivalencia con el comando real en el "lenguaje" del Nemos. De este modo se pueden crear comandos fácilmente memorizables para el usuario. A modo de ejemplo se muestra como configurar una macro con nombre **iniciar riego** que ejecuta el comando **out0=1** activando la salida 0. Para ello se debe seleccionar desde el menú desplegable "Macro / Ecuación" el índice de la macro a configurar (0 a 55) rellenando el campo "Nombre" con el nombre de la macro y el campo "Comando" con el comando o lista de comandos a ejecutar en dicha macro. Tras pulsar el botón "Añadir Macro" la nueva macro se mostrara en el cuadro de texto inferior.

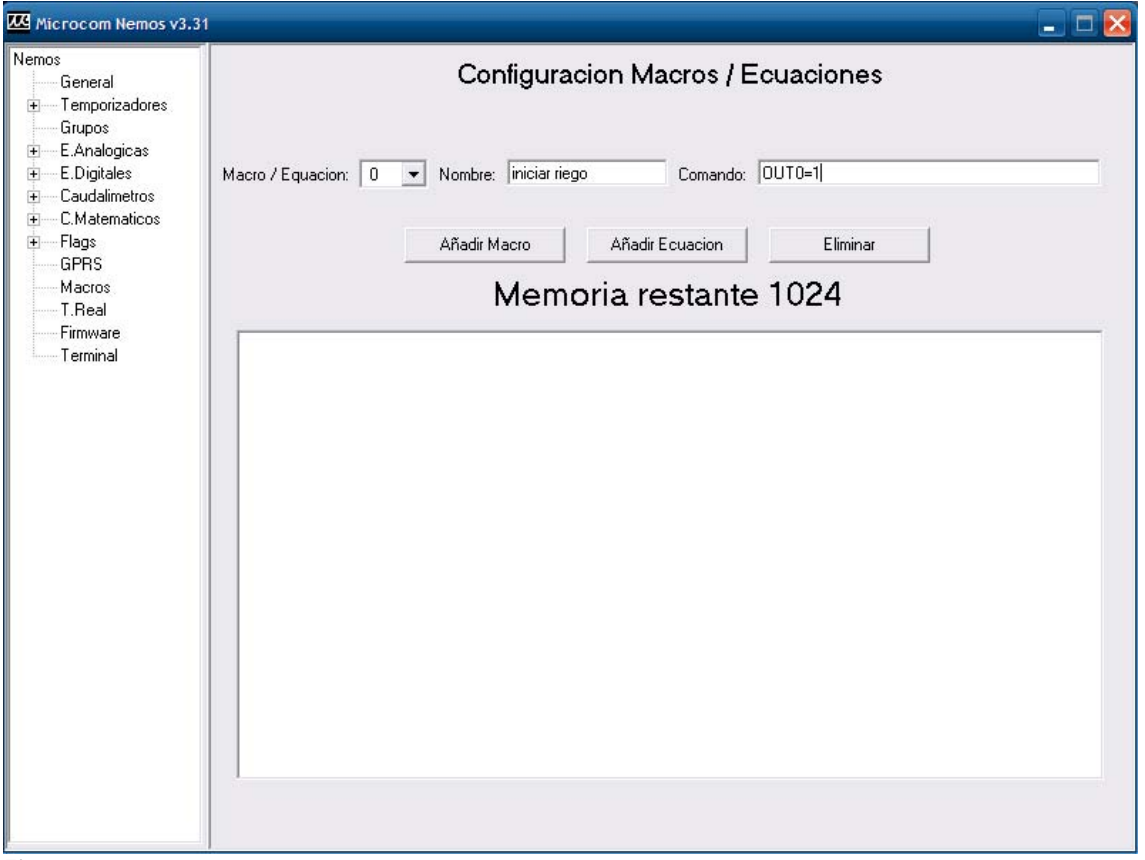

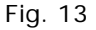

Tan pronto como la macro queda configurada en el sistema el Nemos aceptara el texto de la macro como un comando valido que puede ser enviado mediante SMS para ejecutar la función deseada.

Es perfectamente posible configurar una macro sin un nombre asociado, esto tiene sentido cuando se desea ejecutar el comando asociado desde un temporizador o cualquier otro evento que pueda provocar la ejecución de una macro (disparo de alarmas por ejemplo).

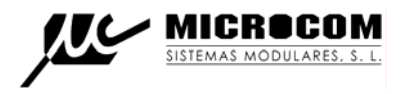

#### **11.0 CANALES MATEMATICOS**

Los canales matemáticos son canales virtuales cuyo valor es el resultado de una ecuación que vincula uno o mas canales físicos. La fig. 14 muestra la pantalla de configuración de los canales matemáticos.

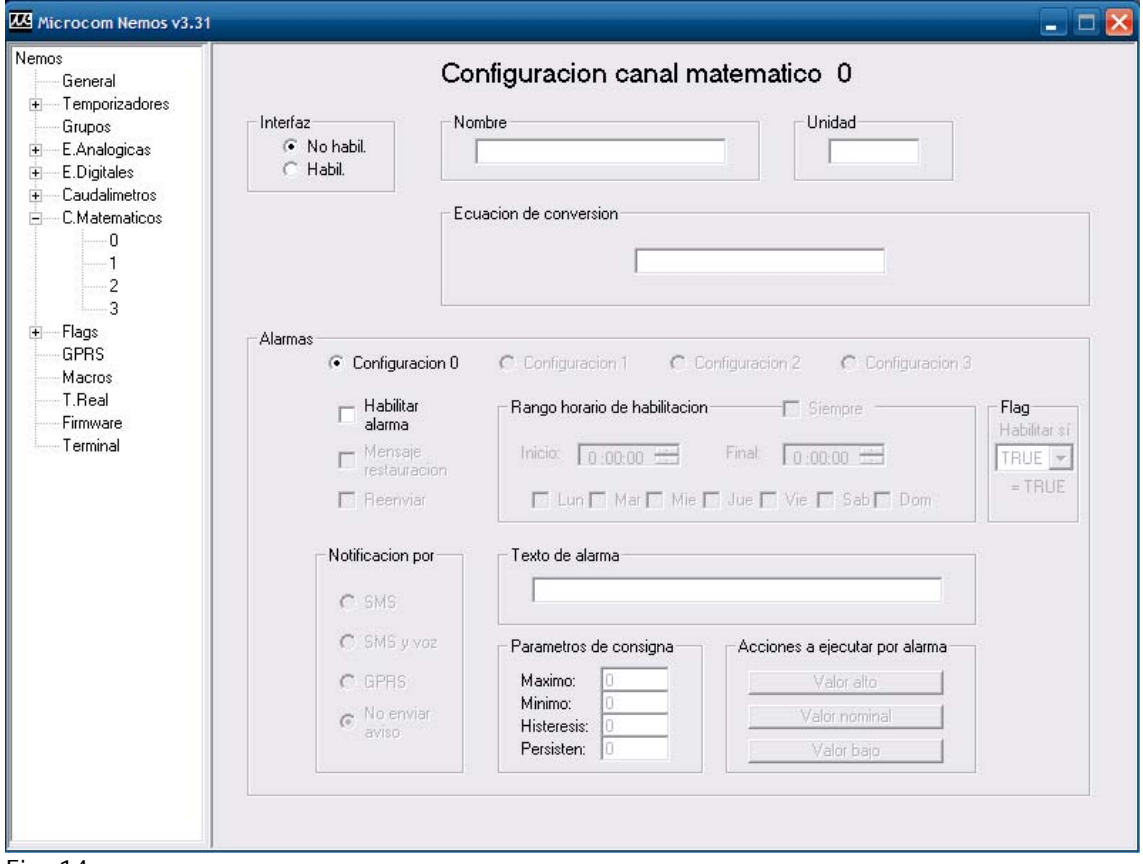

Fig. 14

A continuación se describen los campos en esta ventana:

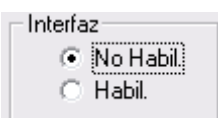

Habilita / inhibe el canal matemático.

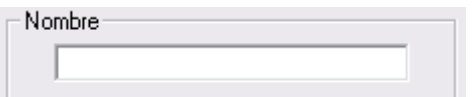

Permite establecer el nombre de la magnitud medida.

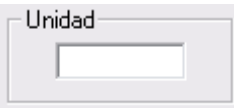

Especifica la unidad en que se expresa la magnitud medida.

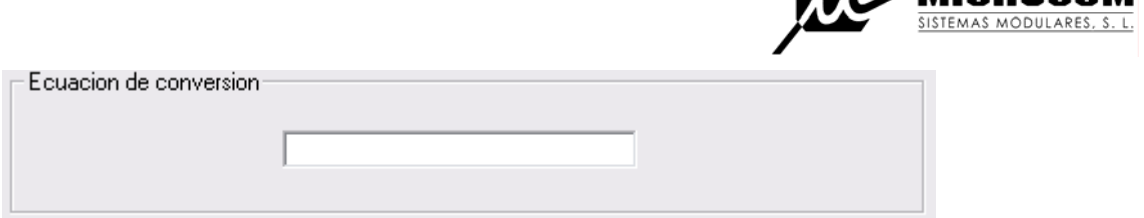

*iti ,* Microcom

Establece la ecuación que define el comportamiento del canal matemático. Ver sección 8.0 para una lista completa de operaciones disponibles.

#### **11.1 ALARMAS EN CANALES MATEMATICOS**

Dentro del cuadro "Alarmas" se encuentran todos los parámetros de configuración que permiten seleccionar el comportamiento deseado para la transmisión de alarmas.

Descripción de los campos:

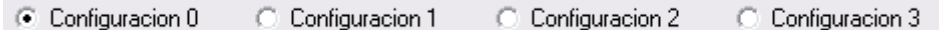

Permite seleccionar cada una de las cuatro configuraciones de alarma para el canal. Los canales matemáticos solo permiten una configuración.

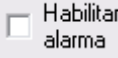

Habilita la alarma para la configuración seleccionada.

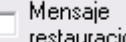

 $\mathbf{I}$ 

stauracion

Habilita el envío del mensaje de restauración de alarma. El mensaje de restauración de alarma se envía cuando el valor calculado retorna al los valores nominales tras haber sido excedido. El mensaje de restauración de alarma consiste en el texto configurado para la alarma precedido del texto de restauración configurado en la pantalla general.

#### $\Box$  Reenviar

Habilita el reenvío de la alarma. Con esta opción habilitada la alarma se reenviara mientras la condición de alarma persista. El tiempo entre reenvíos y el numero máximo de reenvíos se definen en la pantalla general en los parámetros **Tiempo reenvíos** y **Numero reenvíos**.

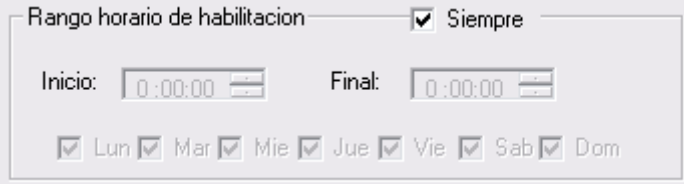

Permite seleccionar el rango horario de habilitación de la alarma.

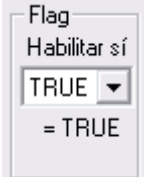

Vincula la habilitación de la alarma a un flag. La alarma solo estará habilitada si el flag seleccionado toma el valor VERDADERO (TRUE).

Para omitir esta opción se debe dejar el menú desplegable en TRUE.

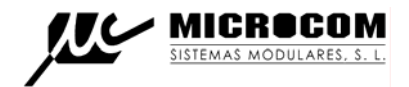

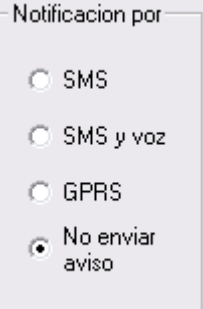

Permite seleccionar el modo en que será notificada la alarma, las opciones son:

SMS: La alarma será notificada por SMS.

SMS y voz: La alarma será notificada por SMS y mediante llamada de voz.

GPRS: La alarma será notificada a un servidor Zeus mediante GPRS.

No enviar aviso: La alarma no será notificada, útil cuando únicamente se desea ejecutar una acción al disparo de la alarma.

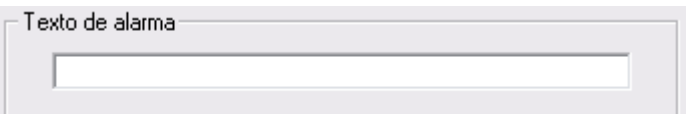

Establece el texto que será enviado al dispararse la alarma.

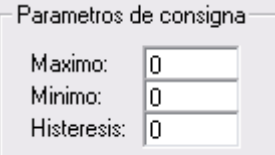

Establece los parámetros de consigna para la alarma.

Máximo: Valor por encima del cual se disparara la alarma.

Mínimo: Valor por debajo del cual se disparara la alarma.

Histéresis: Valor de histéresis a aplicar. También llamado "banda muerta".

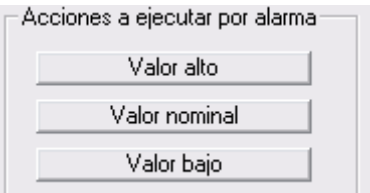

Permite la ejecución automática de una serie de acciones cuando el valor de la señal excede el rango superior, inferior o retorna al estado nominal.

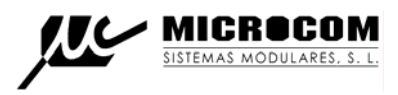

A modo de ejemplo se muestra la configuración de un canal matemático para obtener el valor de potencia eléctrica a partir de la tensión (canal analógico 0) y la intensidad (canal analógico 1)

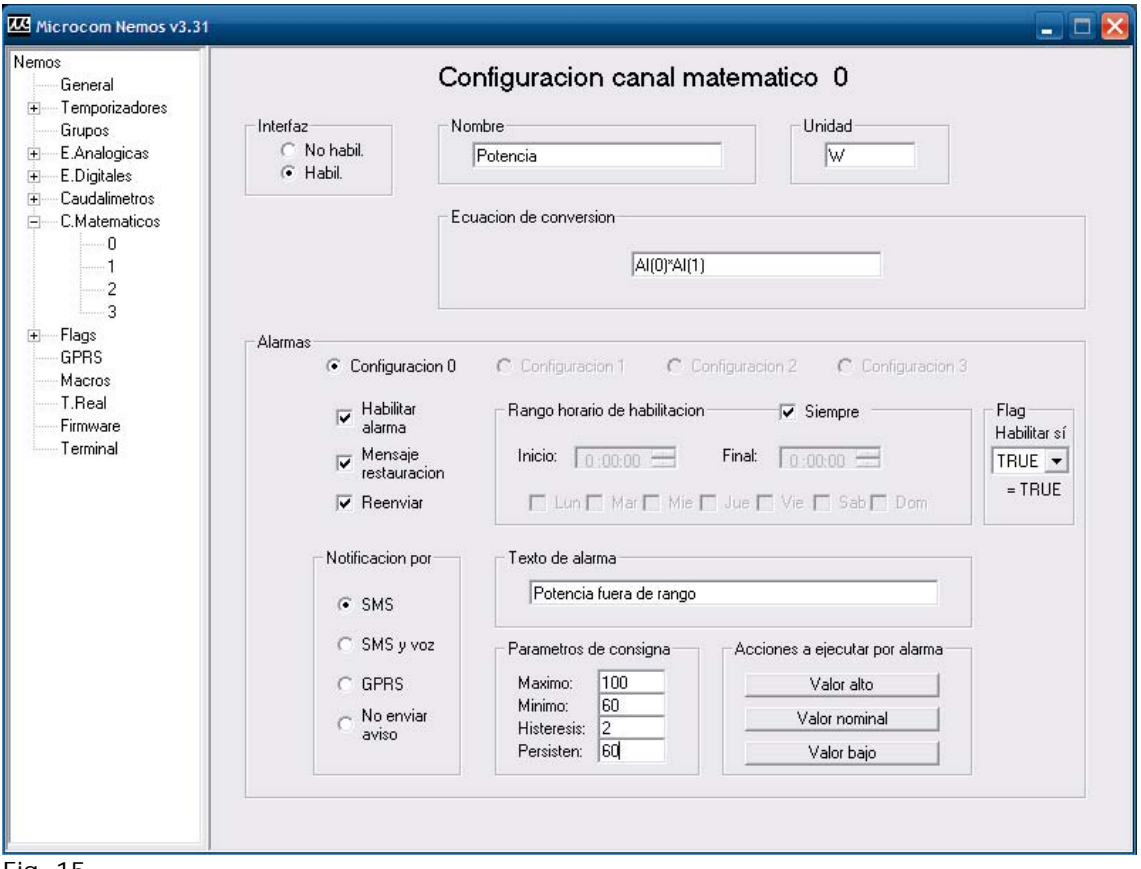

Fig. 15

#### **12.0 CONFIGURACION DE PARÁMETROS GPRS**

La comunicación mediante GPRS permite la descarga de los históricos a una velocidad superior a la de la comunicación GSM y a un coste inferior puesto que la comunicación GPRS se tarifica normalmente de un modo mas favorable.

La comunicación GPRS se emplea en tres casos:

#### **Notificación de alarmas.**

Las alarmas configuradas para ser notificadas por GPRS provocan el inicio automático de la comunicación por GPRS con el servidor.

#### **Acción "Iniciar comunicación GPRS".**

La ejecución de la acción "Iniciar comunicación GPRS" provoca que el equipo se conecte al servidor configurado por el servicio Socket TCP/IP.

#### **Acción "Iniciar comunicación FTP"**

La ejecución de la acción "Iniciar comunicación FTP" provoca que el equipo se conecte al servidor FTP para descarga del histórico.

La Fig.16 muestra la pantalla de configuración de GPRS.

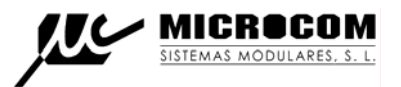

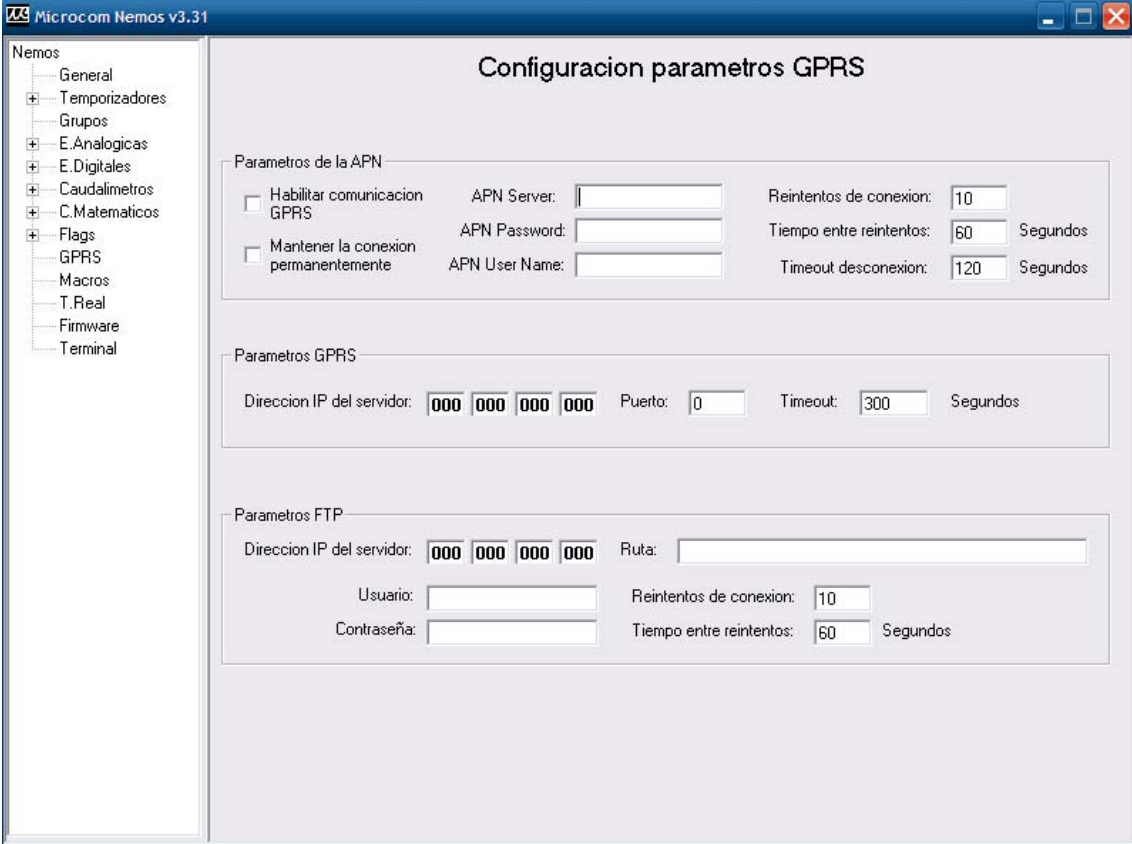

Fig. 16

A continuación se describen los campos en esta ventana:

Habilitar comunicacion

**GPRS** 

Habilita la comunicación por GPRS en el Nemos.

Mantener la conexion

Г permanentemente

Habilitando esta opción el Nemos mantiene la conexión GPRS con el servidor de modo permanente, tan pronto como es alimentado inicia la comunicación y si por cualquier razón la conexión cae se realizara una nueva conexión.

Esta opción solo se debe habilitar en casos especiales.

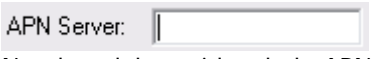

Nombre del servidor de la APN.

APN Password:

Contraseña de la APN.

APN User Name:

Nombre de usuario de la APN.

Reintentos de conexion: 70

Numero de reintentos de conexión que se efectuaran.

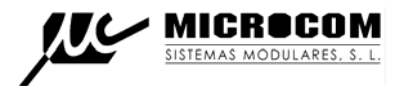

Tiempo entre reintentos:  $50$ Segundos

Tiempo entre reintentos de conexión.

Timeout desconexion: | 120 Segundos

Tiempo sin trafico para que se cierre la conexión GPRS.

Direccion IP del servidor: 000 000 000 000

Dirección IP del servidor al que se conectara el equipo al ejecutar la acción "Iniciar comunicación GPRS".

Puerto:  $\boxed{0}$ 

Puerto del servidor al que se conectara el equipo al ejecutar la acción "Iniciar comunicación GPRS".

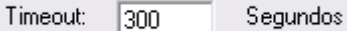

Tiempo de espera máximo para recepción de acuse de recibo en el envío de tramas.

Direccion IP del servidor: 000 000 000 000

Dirección del servidor FTP.

(Cuadro "Parámetros FTP")

Ruta:

Ruta en la que dejar los archivos de histórico en el servidor FTP.

Usuario:

Nombre de usuario para la conexiones FTP.

Contraseña:

Contraseña para las conexiones FTP.

Reintentos de conexion: [10] Numero máximo de reintentos de conexión.

Tiempo entre reintentos: 60 Segundos Tiempo entre reintentos de conexión.

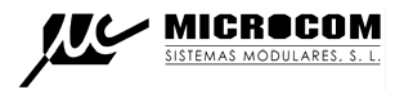

#### **13.0 TIEMPO REAL**

La fig. 17 muestra la pantalla "Tiempo real". Esta pantalla permite ver los valores que esta leyendo el Nemos.

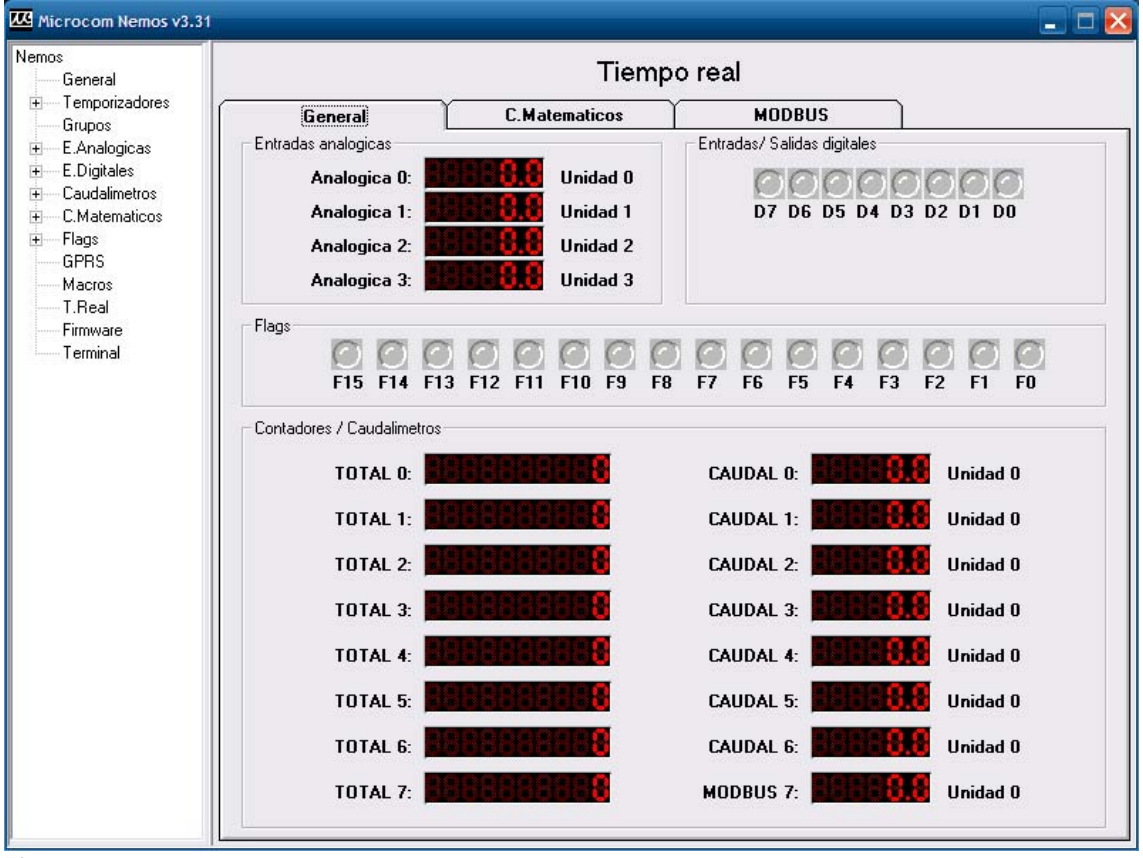

Fig. 17

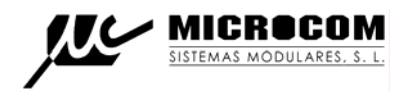

#### **14.0 FIRMWARE**

La fig. 18 muestra la ventana de actualización de firmware. El proceso para actualizar el firmware es el siguiente: En el campo "Ruta del archivo de firmware" debe seleccionar el nuevo firmware a cargar en el dispositivo (normalmente **Nemos vx.xx.hex**). En el campo "Ruta del archivo CopyFlash" debe seleccionar el archivo **CopyFlash.hex**. Tras pulsar el botón iniciar, el proceso de actualización del firmware comienza, mostrando en la barra de progreso el avance de la operación.

Finalizada la transferencia del firmware el Nemos inicia el proceso interno de actualización de la memoria flash de código. No se debe interrumpir la alimentación hasta que termine esta operación. La operación termina cuando el diodo led de estado comienza a parpadear de nuevo.

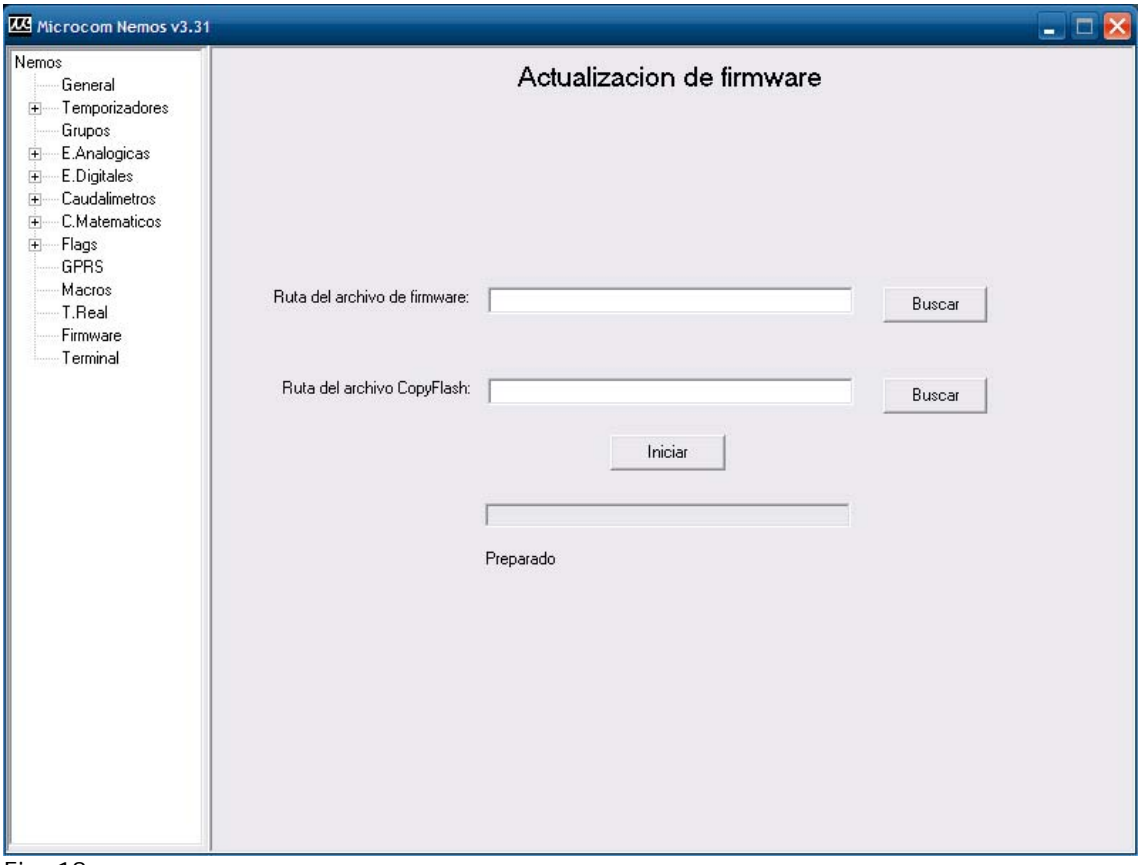

Fig. 18

**NOTA: La actualización de firmware es un proceso que potencialmente puede dejar inutilizado el equipo lo que requeriría el envío al servicio técnico de Microcom para su reparación.** 

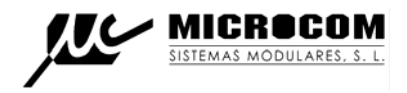

#### **15.0 TERMINAL**

La pantalla terminal tiene dos funciones básicas, de un lado, acceder a la trazas de funcionamiento del dispositivo. Mediante las trazas el Nemos proporciona una importante fuente de información acerca de las operaciones que ejecuta (comunicaciones, lectura de entradas, etc) así como los errores que puedan ocurrir. De otro lado esta pantalla permite enviar comandos y tramas.

#### **TRAZAS:**

Para habilitar la salida de trazas se debe pulsar el botón "Habilitar Trazas". A los pocos segundos empezaran a salir los mensajes de estado del equipo en la pantalla.

Mediante el boton "Inhibir trazas" se inhibe la salida de las trazas, es conveniente inhibir las trazas una vez se da por terminada la sesión.

#### **ENVIAR COMANDOS:**

El botón "Enviar comando" permite enviar los comandos estándar que habitualmente se envían por SMS pero desde el propio PC.

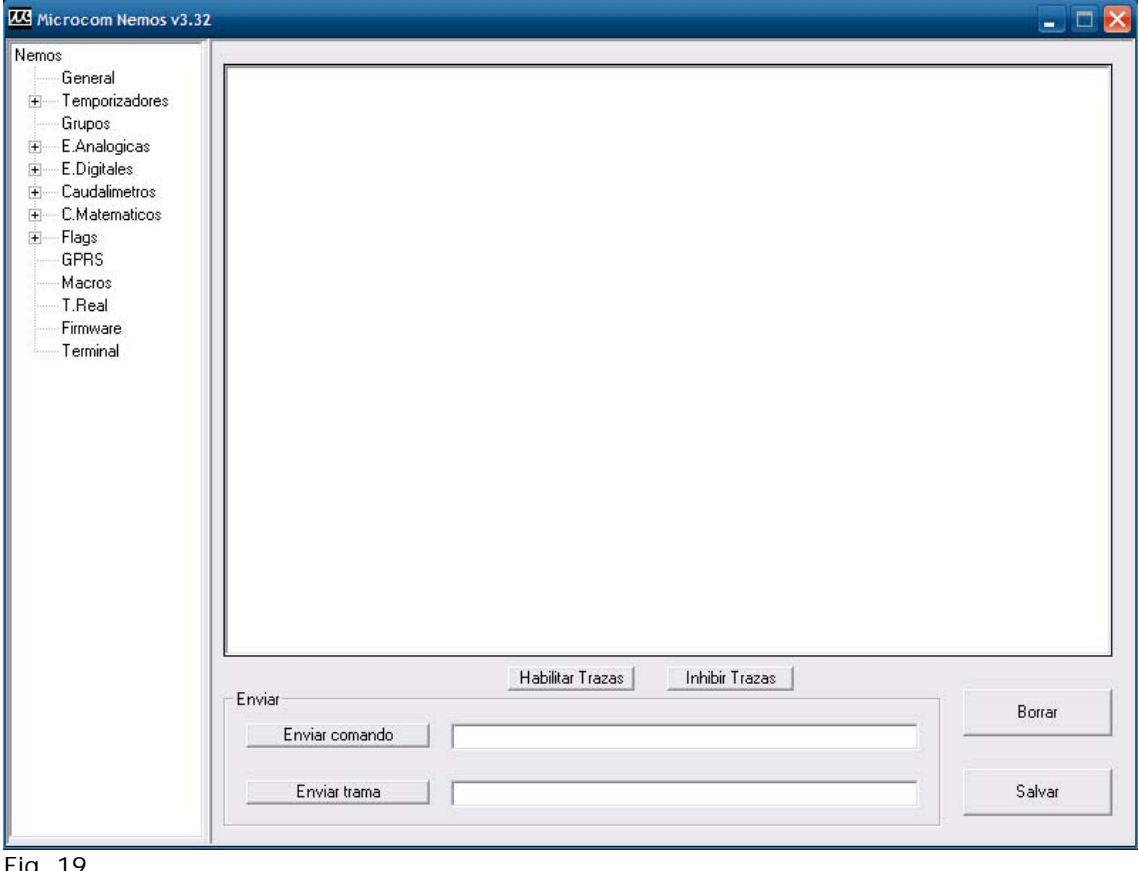

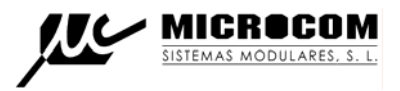

#### **16.0 COMANDOS**

Es el conjunto de órdenes que ejecutará el Nemos mediante su envío por SMS. Reacuérdese que el aparato sólo atenderá a órdenes enviadas por teléfonos que estén en su lista de autorizados.

#### **16.1 SINC**

Ejecuta el procedimiento de auto sincronización del reloj en tiempo real con la hora de la red GSM. El proceso de auto sincronización requiere del envío de un SMS por parte del Nemos y de que el numero propio este adecuadamente configurado.

Si la sincronización ha tenido éxito el Nemos enviara un SMS con fecha y hora actuales indicando que tiene hora buena.

#### **16.2 INFO?**

Petición de información al Nemos, este responde con uno o mas SMS indicando el estado de sus entradas digitales, analógicas y caudalímetros.

#### **16.3 INFO=NumeroTelefono**

Provoca que el Nemos envié un mensaje info al teléfono especificado. Este comando cobra sentido particularmente como macro para ejecución por tiempo.

Ejemplo:

#### **INFO=+34637885326**

#### **16.4 INFOC=Lista de canales**

El comando INFOC permite interrogar al Nemos específicamente sobre una lista de canales. Esto permite generar mensajes de información personalizados con los canales de interés para la instalación en particular y ejecutarlos como una macro.

#### **INFOC=ID0 ID1 ID2....**

La lista de parámetros IDx especifica los canales que se desea recibir. Los ID de canal se deben separar por espacios. Encontrara la lista de identificadores de canal en el apéndice B.

Ejemplo:

Petición de información de los canales analógicos 0 y 1, caudalimetro en entrada digital 3 y totalizador de la entrada digital 3:

#### **INFOC=0 1 15 7**

#### **16.5 GSM?**

Petición de información sobre la intensidad de campo de la señal GSM. Retorna un mensaje indicando la fuerza de la señal entre 0 (mínimo) y 32 (máximo).

El valor mínimo recomendado para un funcionamiento correcto es de 8.

#### **16.6 CNT?**

Petición de estado de todos los contadores totalizadores. El Nemos responde con un SMS indicando el valor de los contadores totalizadores de cada una de sus entradas digitales.

#### **16.7 CNTx?**

Petición de estado de un contador totalizador. El Nemos responde con un SMS indicando el valor del contador especificado en el parámetro **x**.

Ejemplo para pedir el valor del contador totalizador 5:

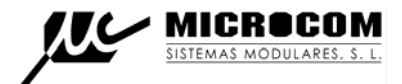

#### **CNT5?**

#### **16.8 +TLF**

Añade un número de teléfono a la lista de autorizados.

#### **+TLF=NumeroTelefono,PRIO=Prioridad,PRVX**

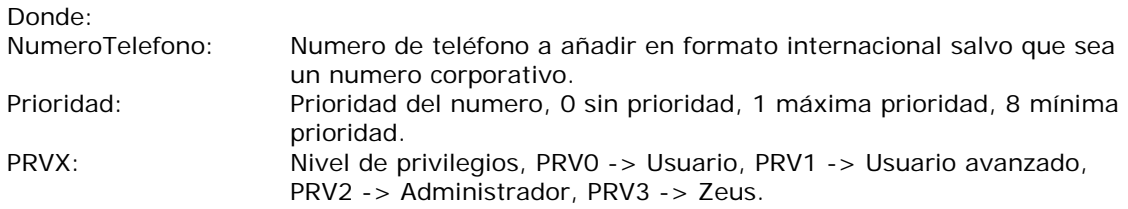

Ejemplo para dar de alta el +34637885326 con prioridad 1 y privilegio administrador:

#### **+TLF=+34637885326,PRIO=1,PRV2**

#### **16.9 -TLF**

Elimina un número de teléfono de la lista de autorizados.

Ejemplo:

#### **-TLF=+34637885326**

#### **16.10 CSM**

Configura el centro de servicio de mensajes cortos.

Ejemplo para configurar el centro de servicio de Movistar:

#### **CSM=+34609090909**

### **16.11 PTLF**

Configura el teléfono propio.

Ejemplo:

#### **PTLF=+34637885326**

#### **16.12 PASSWORD**

Establece la contraseña de acceso para las llamadas de datos, por defecto es 1234. La contraseña se compone de 4 dígitos numéricos.

Ejemplo:

#### **PASSWORD=1234**

#### **16.13 CNTx=y**

Permite inicializar el valor de un contador totalizador.

#### **CNTx=y**

Donde: x: Contador que se desea inicializar 0 a 7.

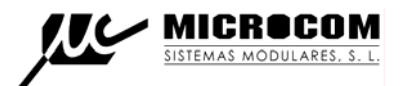

Ejemplo para cargar el valor 1000 en el contador 3: **CNT3=1000**

#### **16.14 DEVICE?**

Petición de estado al Nemos, retorna distintos datos acerca del estado del equipo, versión de firmware, intensidad de campo GSM, etc.

#### **16.15 ALMREC**

Acuse de recibo de alarmas. Indica al Nemos que el usuario ha recibido la alarma y por tanto debe parar los reenvíos. Solo valido para alarmas configuradas con "Reenvío".

#### **16.16 USSD**

Permite la ejecución remota de comandos USSD en el Nemos. La utilidad mas evidente es la de consultar el saldo de una tarjeta prepago en el Nemos.

Ejemplo para consultar saldo en Movistar:

#### **USSD=\*133#**

Ejemplo para consultar saldo en Vodafone:

#### **USSD=\*134#**

Ejemplo para consultar el saldo en Orange y Yoigo:

#### **USSD=\*111#**

#### **16.17 ENPOF**

Enpof permite al Nemos entrar en modo "durmiente". Para que la orden puede ejecutarse, es necesario que el puente J9 esté abierto.

#### **16.18 DISPOF**

Dispof impide que el Nemos entre en modo durmiente.

#### **17.0 CONFIGURACION APN REDES ESPAÑOLAS**

**Movistar APN:** movistar.es **Username:** movistar **Password:** movistar

**Orange APN:** internet **Username:** orange **Password:** orange

**Vodafone APN:** airtelnet.es  **Username:** VODAFONE **Password:** VODAFONE

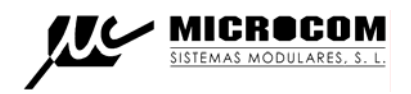

#### **18.0 CONEXIONADO E INSTALACIÓN DEL EQUIPO.**

El Nemos va alojado en una caja IP67 dentro de la cual va toda la circuitería así como las baterías y conectores. Todos los cables salen al exterior a través de un prensa-estopa. La fig. 22 muestra una disposición de los distintos conectores y puentes en la placa de circuito impreso de los cuales sólo los que se describen a continuación tienen interés para el usuario.

A saber:

Conector de 2 vías para la alimentación y conector de 16 vías para las entradas/salidas. Así mismo están fácilmente asequibles los puentes que hay que configurar para los distintos interfaces. Todo ello se describe a continuación:

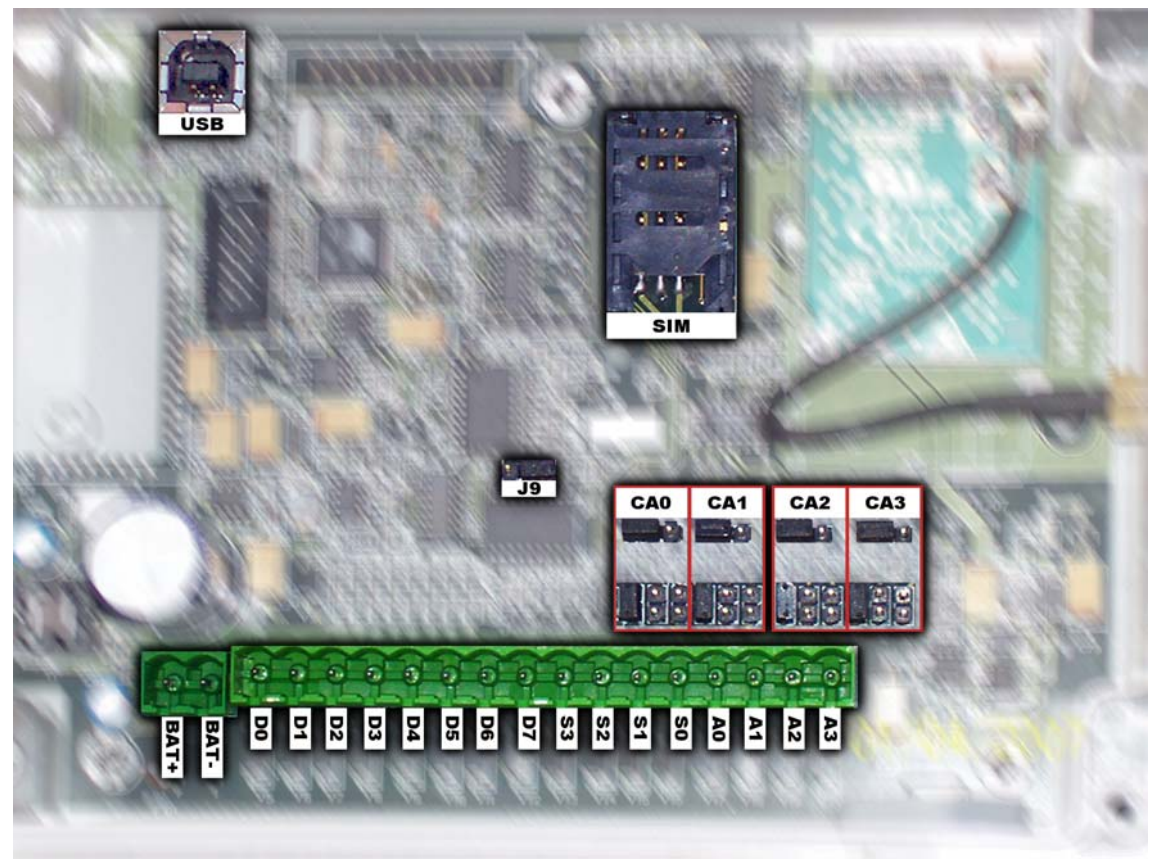

Fig.22

**¡Atención! La tarjeta SIM debe estar desbloqueada antes de ser introducida en el aparato.** 

#### **18.1 GESTION DE ENERGIA**

#### **Puente J9:**

Con el puente J9 cerrado el equipo estará permanentemente alimentado y no podré entrar en modo durmiente.

**MICR** 

Si el jumper está abierto, la gestión de energía se llevará a cabo a través de los comandos ENPOF y DISPOF (Ver 16.14, 16.15)

#### **18.2 CONFIGURACION ENTRADAS ANALOGICAS**

Grupo de puentes J10, J14,J15 y J16: Canal 0 Grupo de puentes J11, J17,J18 y J19: Canal 1 Grupo de puentes J12, J20, J21 y J22. Canal 2 Grupo de puentes J13, J23, J24 y J25: Canal 3 Estos puentes configuraran las entradas analógicas para permitir la lectura por tensión en los rangos de 0-5 v y 0-10 v o lazo de corriente 4-20 mA.

#### **18.3 J34: CONECTOR DE ALIMENTACION**

Bat – :Entrada del negativo de alimentación Bat + :Entrada del positivo de alimentación

#### **18.4 J33: ENTRADAS DIGITALES**

- D0: Entrada digital 0 D1: Entrada digital 1 D2: Entrada digital 2 D3: Entrada digital 3 D4: Entrada digital 4 D5: Entrada digital 5
- D6: Entrada digital 6 D7: Entrada digital 7

Las entradas digitales se activan al conectarlas a tierra, es decir, activo 0.

#### **18.5 SALIDAS DE TENSION**

- S3: Salida para alimentación de sonda 3
- S2: Salida para alimentación de sonda 2
- S1: Salida para alimentación de sonda 1
- S0: Salida para alimentación de sonda 0

#### **18.6 ENTRADAS ANALOGICAS**

- A0: Entrada analógica 0
- A1: Entrada analógica 1
- A2: Entrada analógica 2
- A3: Entrada analógica 3

Fácilmente reconocibles quedan, por último, el conector USB para las comunicaciones locales y el conector de la tarjeta SIM.

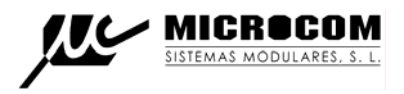

# **19.0 CARACTERÍSTICAS TÉCNICAS**

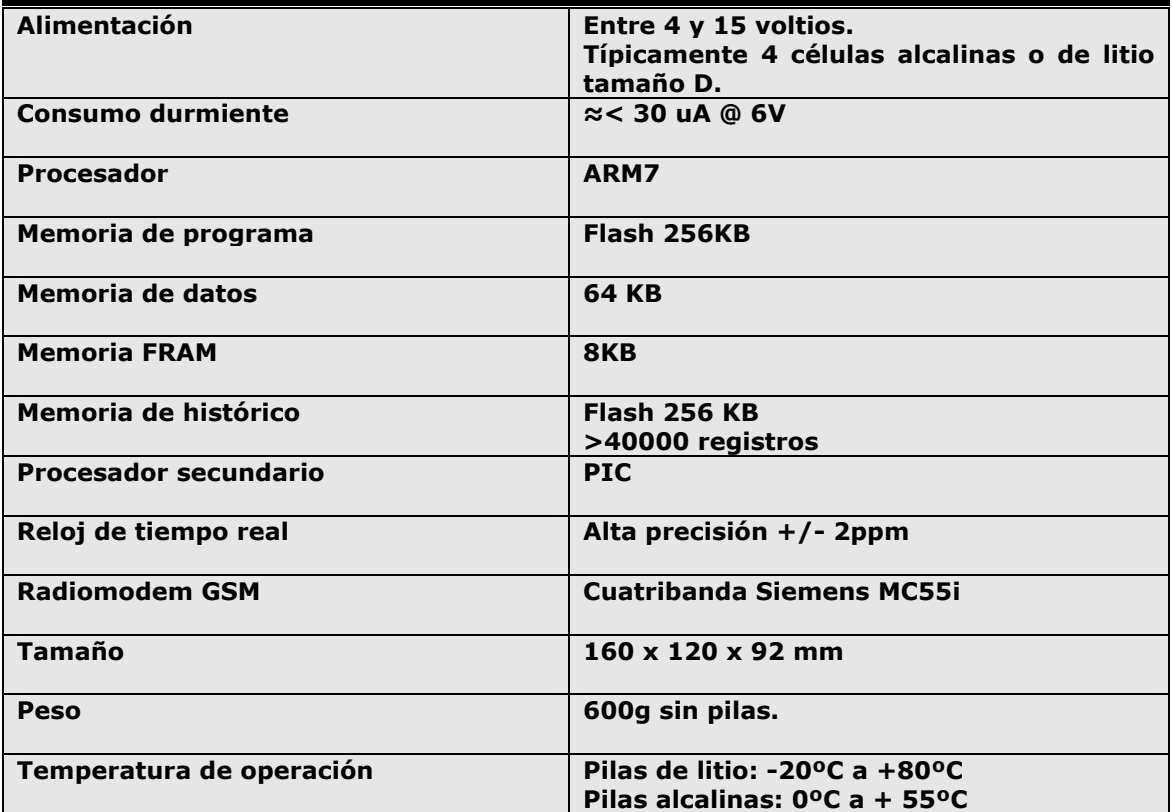

#### **ENTRADAS DIGITALES:**

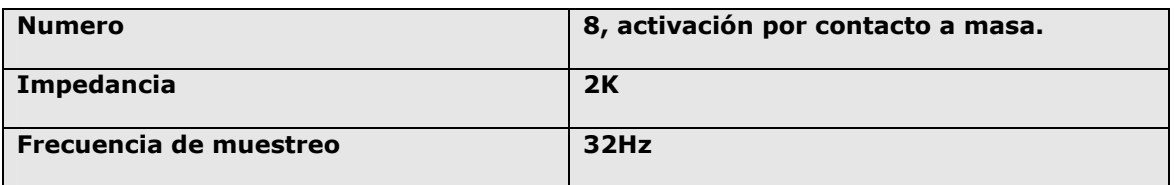

## **ENTRADAS ANALOGICAS:**

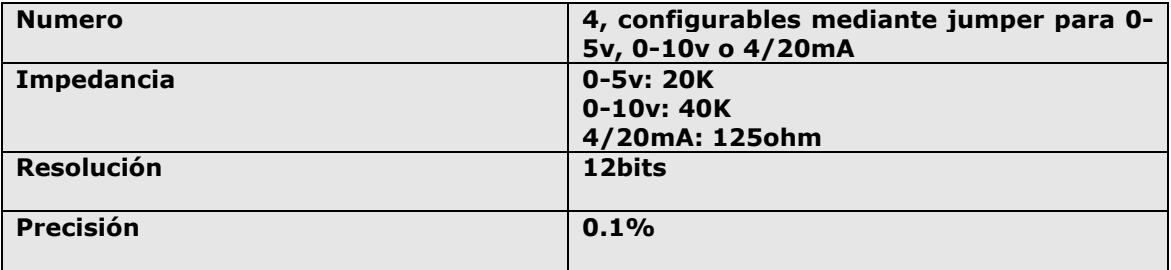

#### **SALIDAS DE TENSION:**

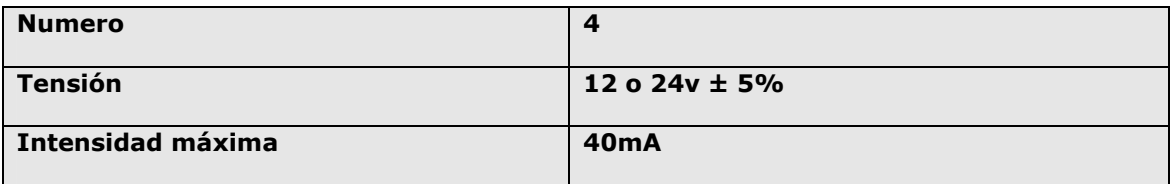

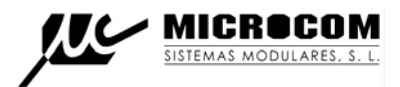

# **APÉNDICE A DESCRIPCIÓN DE ACCIONES A EJECUTAR**

#### **A.0 ACCIONES A EJECUTAR, DESCRIPCIÓN GENERAL**

El Nemos dispone de una serie de acciones predefinidas que se pueden ejecutar bajo distintas circunstancias:

- **-Ejecución desde un temporizador.**
- **-Ejecución por activación / desactivación de entradas digitales o flags.**
- **-Ejecución por nivel alto / nominal / bajo en entradas analógicas y de caudal.**

En la fig. 23 se muestra la pantalla de selección de acciones. Por cada evento se pueden se puede seleccionar la ejecución de hasta 8 acciones.

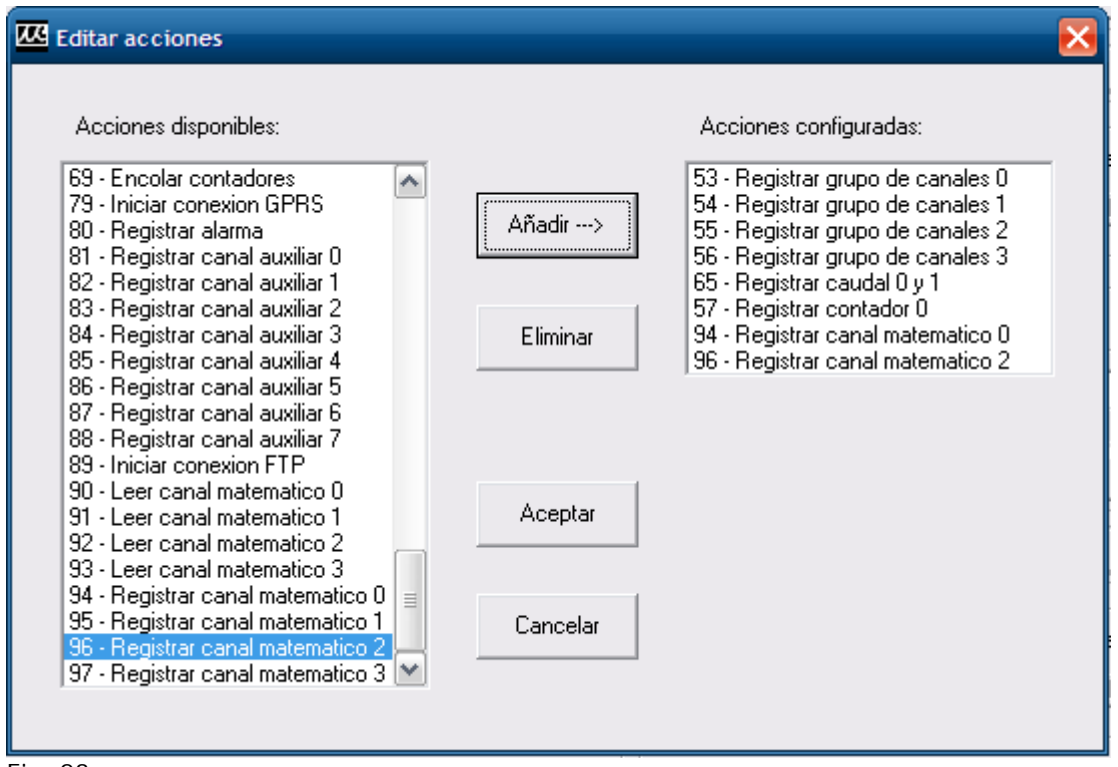

#### Fig. 23

#### **AÑADIR UNA ACCION:**

El procedimiento para añadir una acción consiste en: Seleccionar de la lista de **Acciones disponible** la nueva acción, pulsar el botón añadir. La nueva acción aparecerá en la lista **Acciones configuradas**.

#### **ELIMINAR UNA ACCION:**

El procedimiento para eliminar una acción consiste en: Seleccionar de la lista de **acciones configuradas** la acción a eliminar, pulsar el botón eliminar.

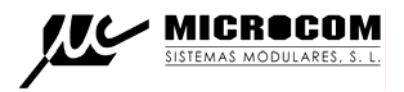

# **A.1 DESCRIPCION DE ACCIONES DISPONIBLES**

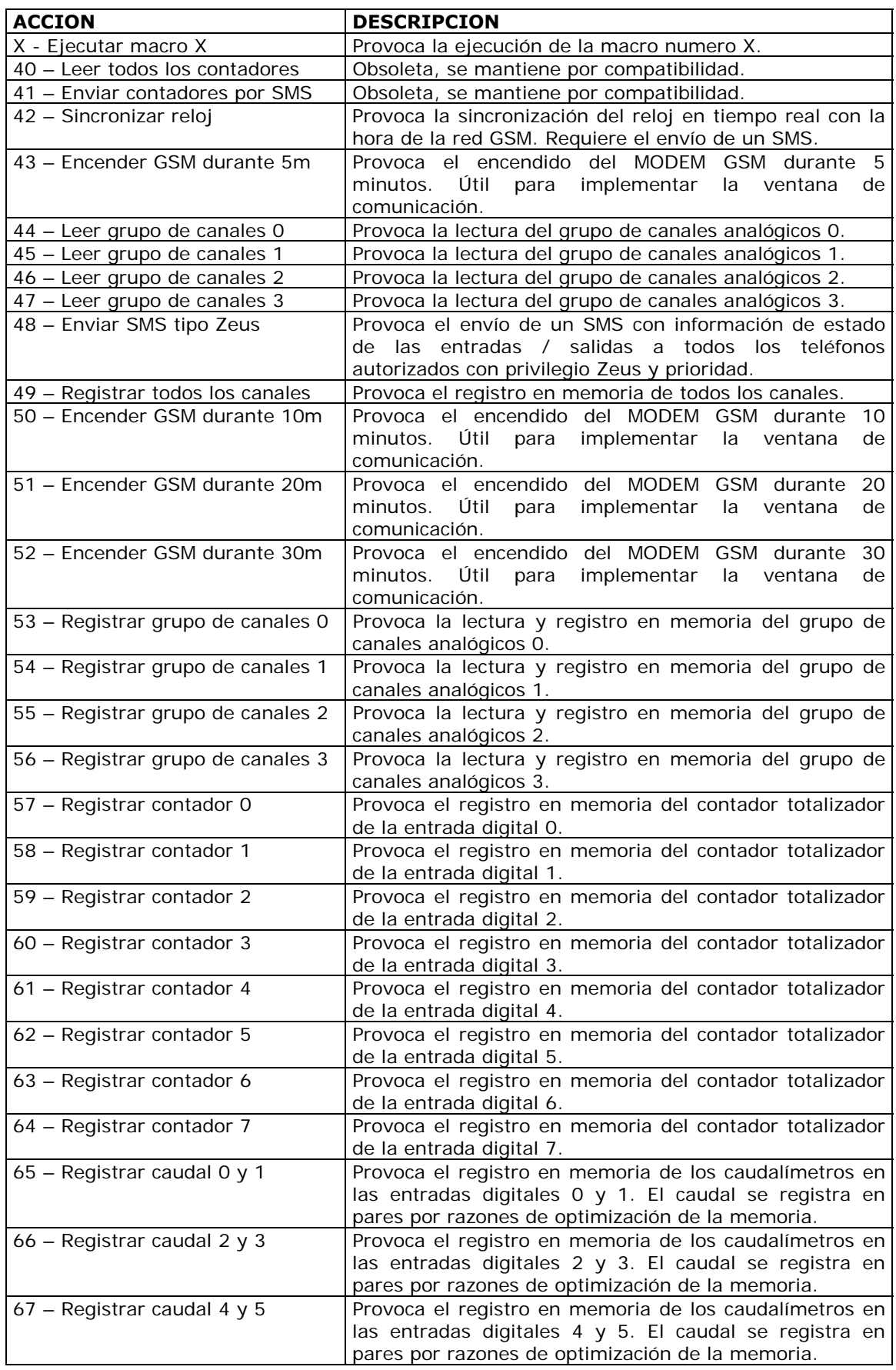

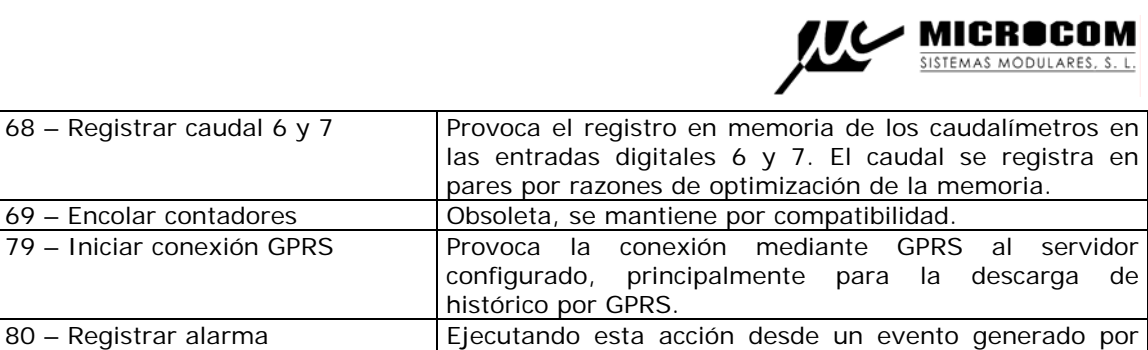

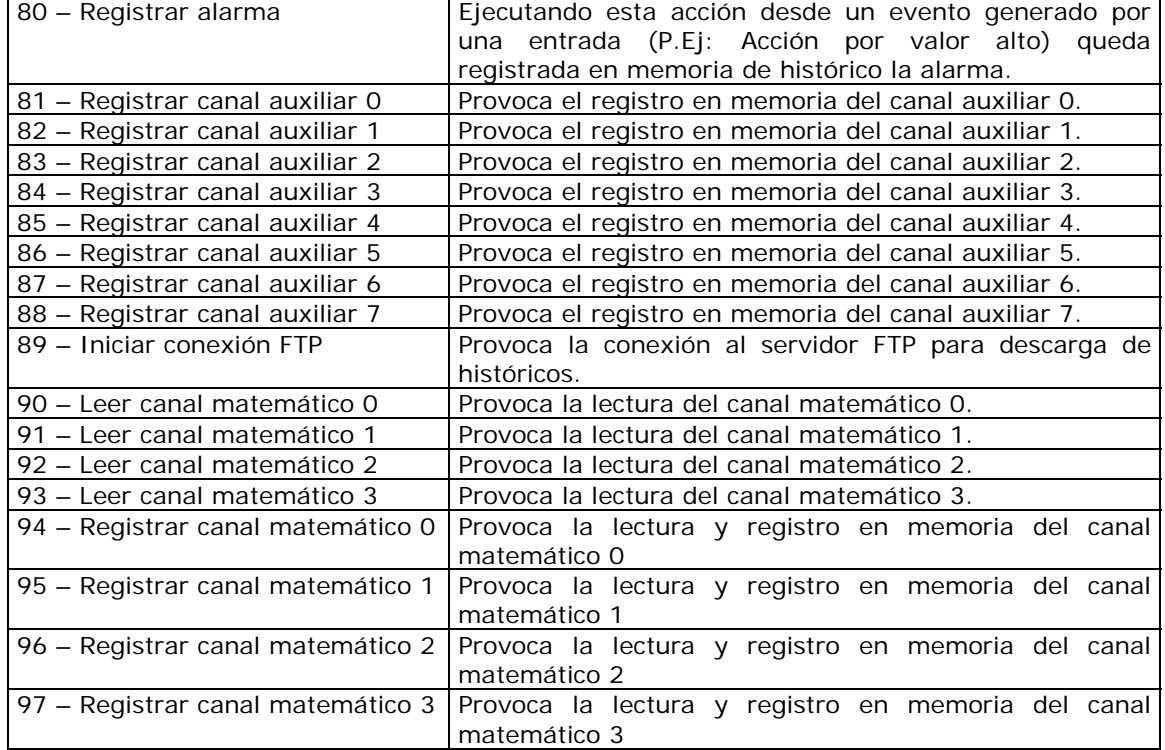

 $69$  – Encolar contadores 79 – Iniciar conexión GPRS

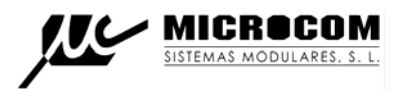

# **APÉNDICE B LISTA DE IDENTIFICADORES DE CANAL (CHANEL\_ID)**

# **B.0 TABLA DE IDENTIFICADORES DE CANAL**

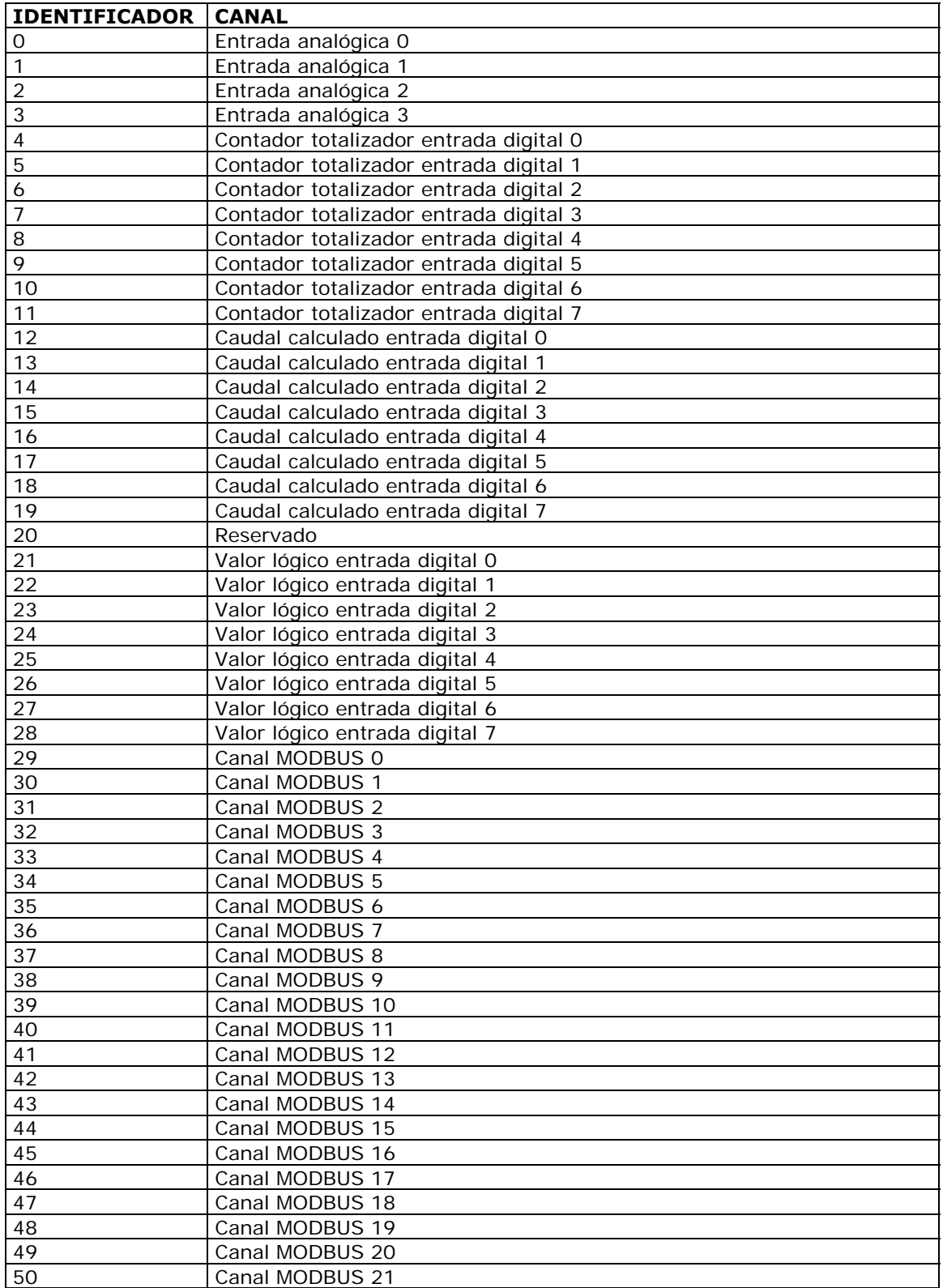

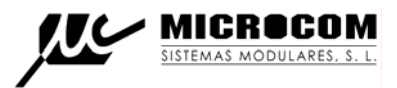

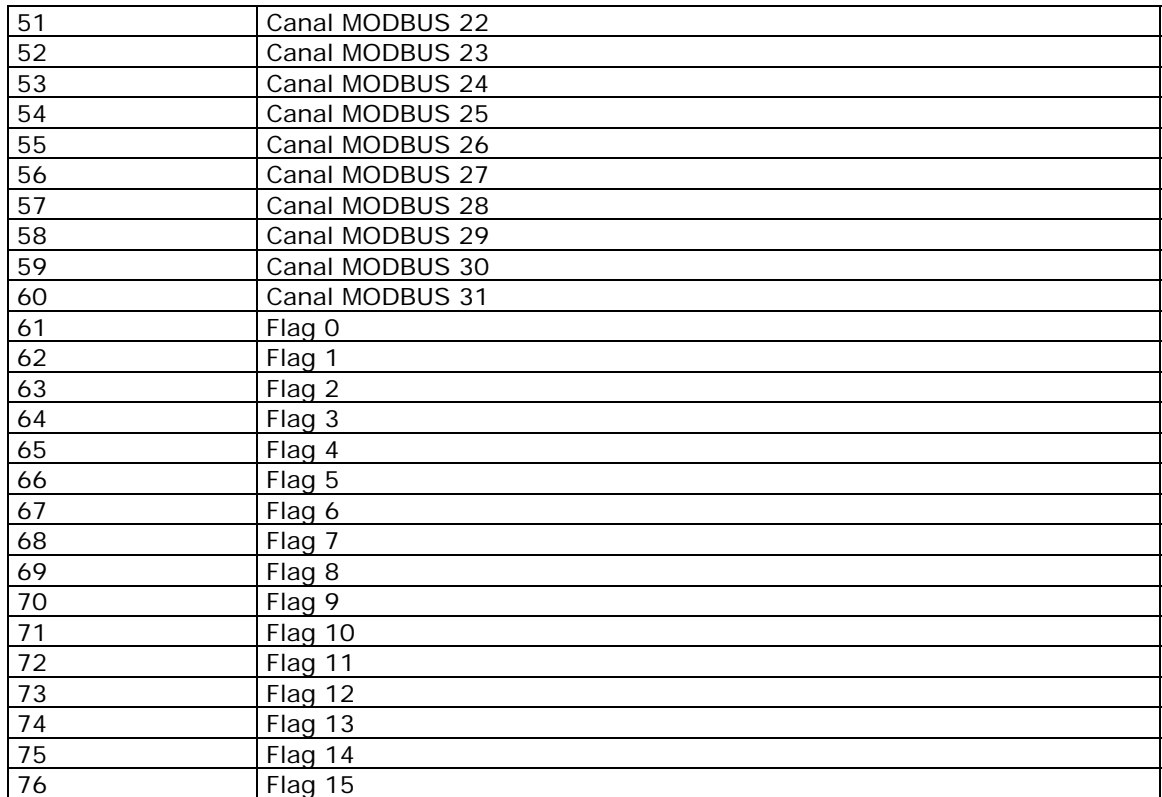

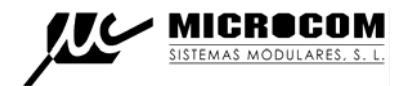

# **TÉRMINOS Y CONDICIONES DE LA GARANTÍA**

**En Microcom Sistemas Modulares, S.L. estamos decididamente comprometidos con la calidad . Creemos que le dan sentido a esa expresión nuestros términos y condiciones de garantía. Lo que importa son los hechos.**

**Periodo:** 

**Nuestros productos están garantizados contra todo defecto de fabricación por un periodo de 3 años.** 

**Tipo de respaldo:** 

**El respaldo de garantía incluye todos los componentes que integran el equipo y la mano de obra necesaria para una reparación correcta, así como el transporte en ambos sentidos.** 

**Exclusión:** 

**La garantía no cubrirá equipos que hayan sido claramente manipulados sin nuestra autorización expresa o que hayan estado expuestos a condiciones para los que no han sido diseñados.** 

**Límite de responsabilidad:** 

**Nuestra responsabilidad se limitará única y exclusivamente a la reparación de equipos defectuosos o la restitución si lo creyésemos oportuno. En ningún caso asumiremos ningún tipo de responsabilidad por las causas derivadas de un mal funcionamiento del equipo.** 

**El ámbito de geográfico de aplicación de estos términos y condiciones de garantía es el territorio nacional español.**